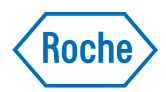

# v-TAC Standalone software

Guia do usuário Versão da publicação 1.0 Versão do software 1.5

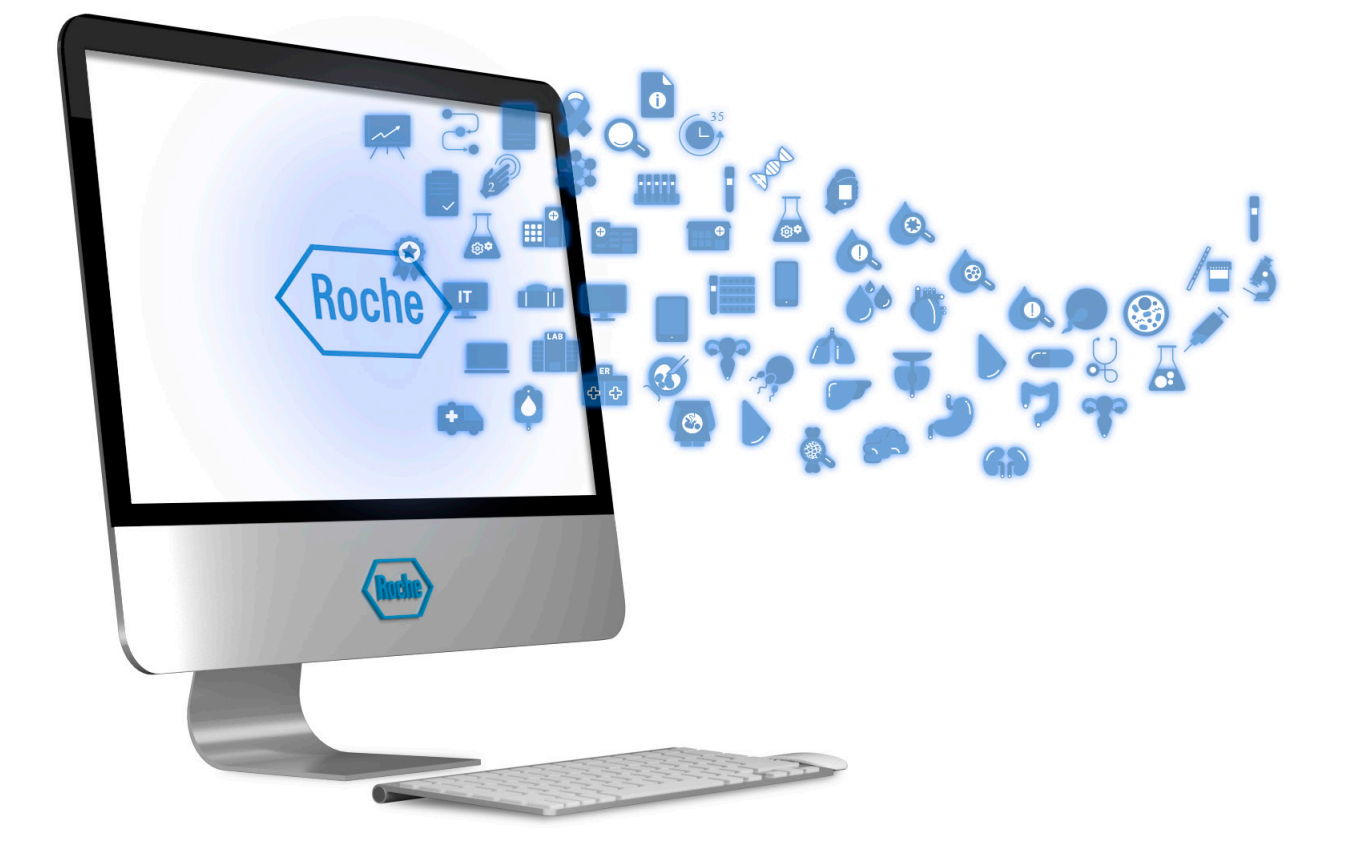

## Informações da publicação

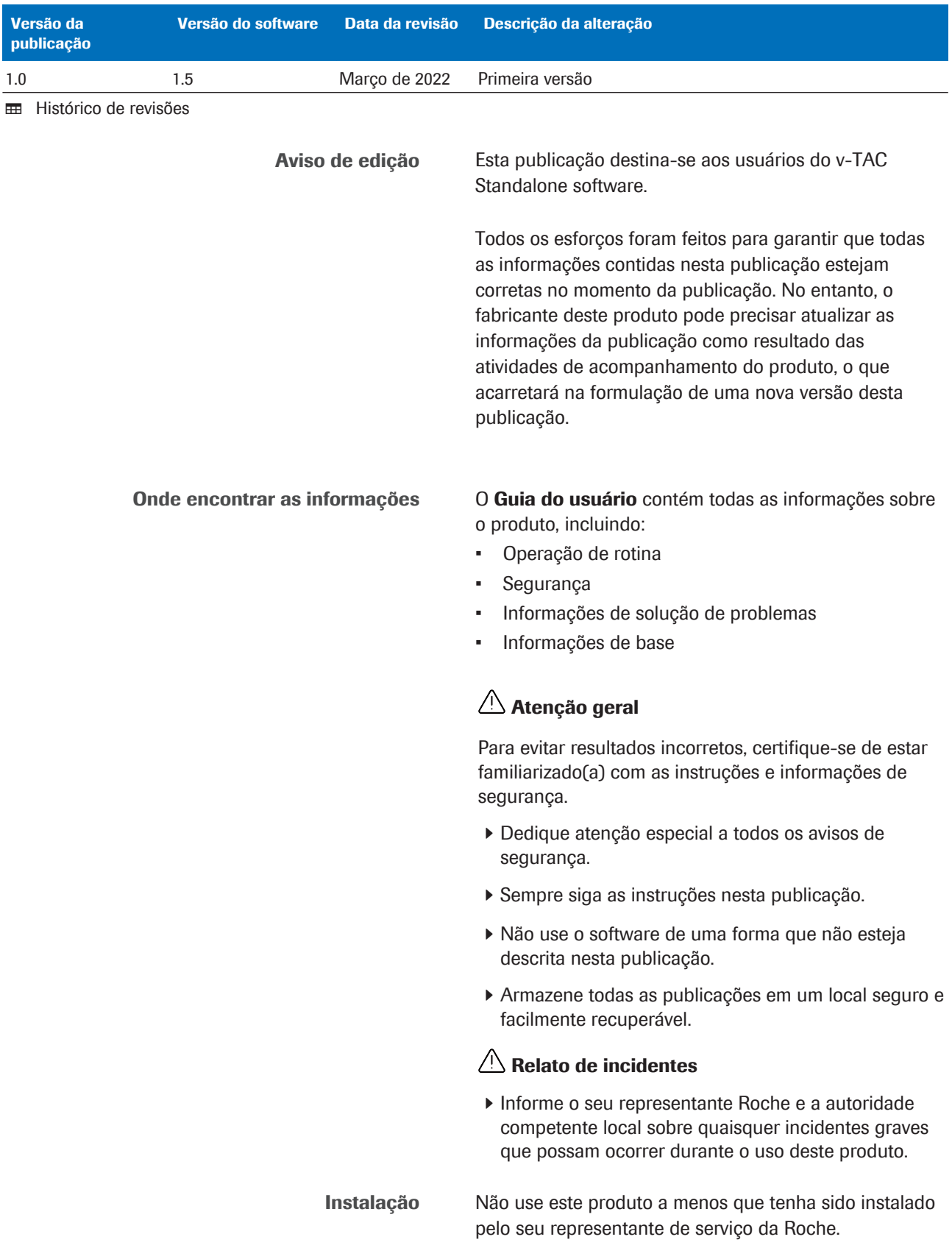

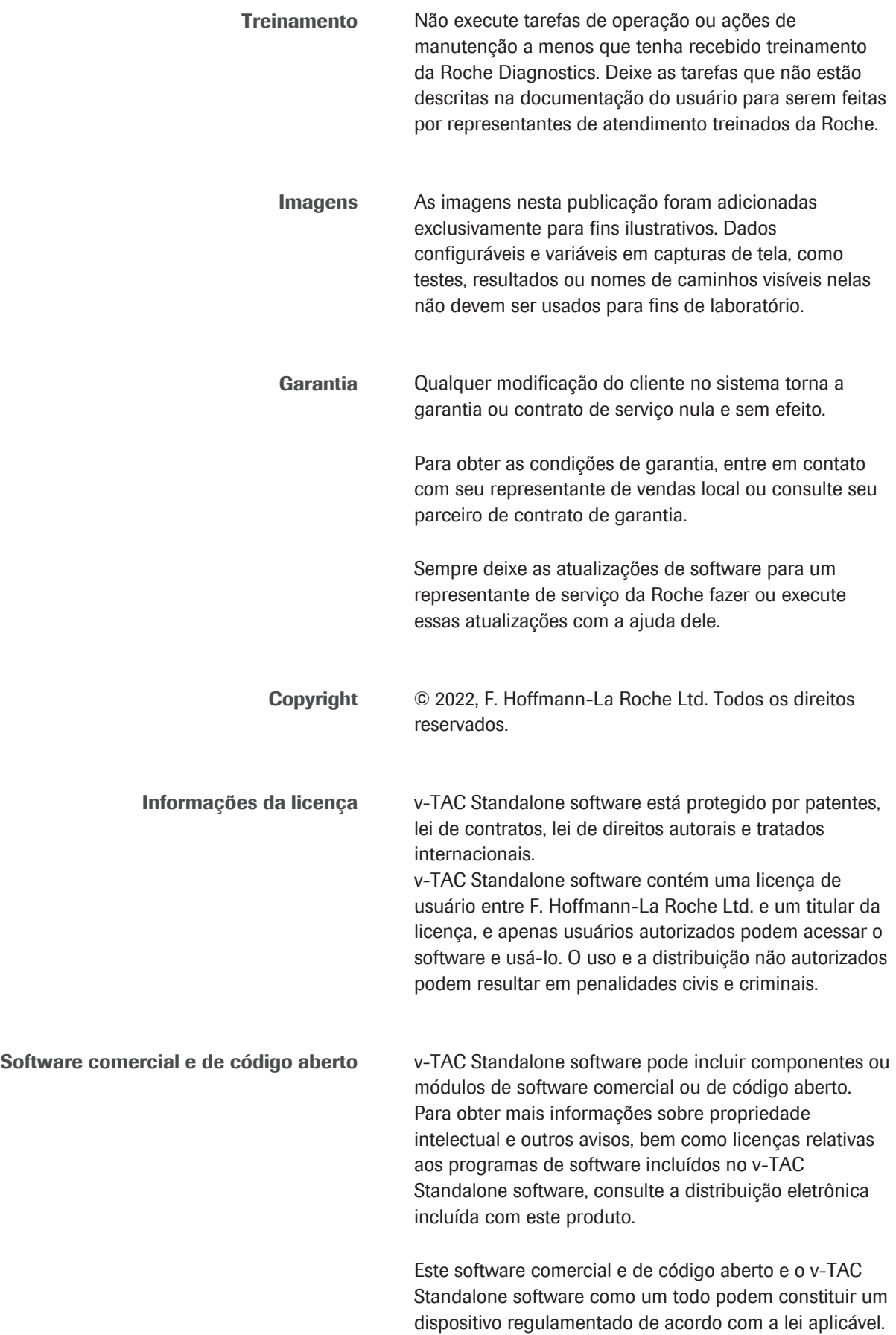

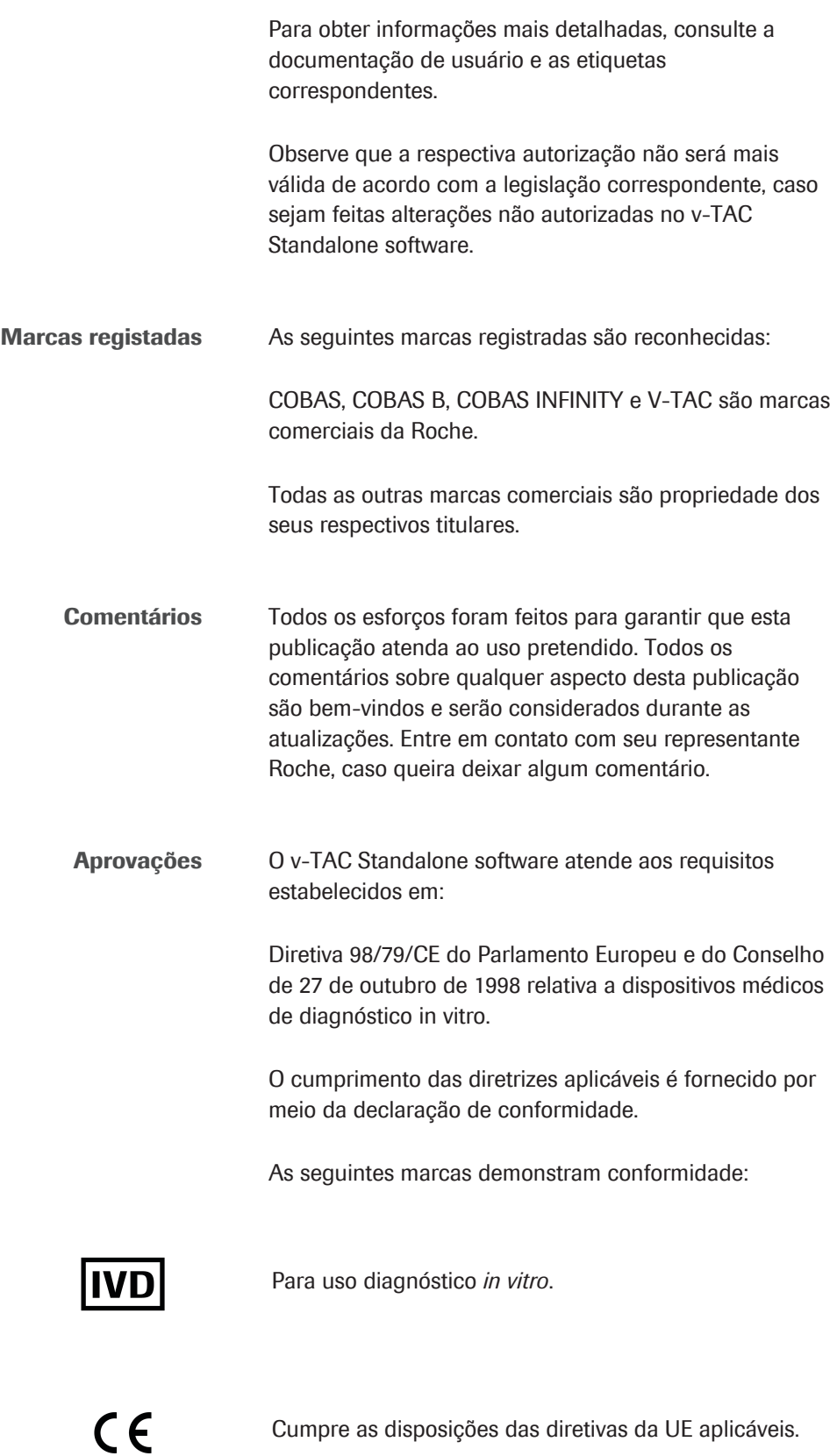

### Endereços de contato

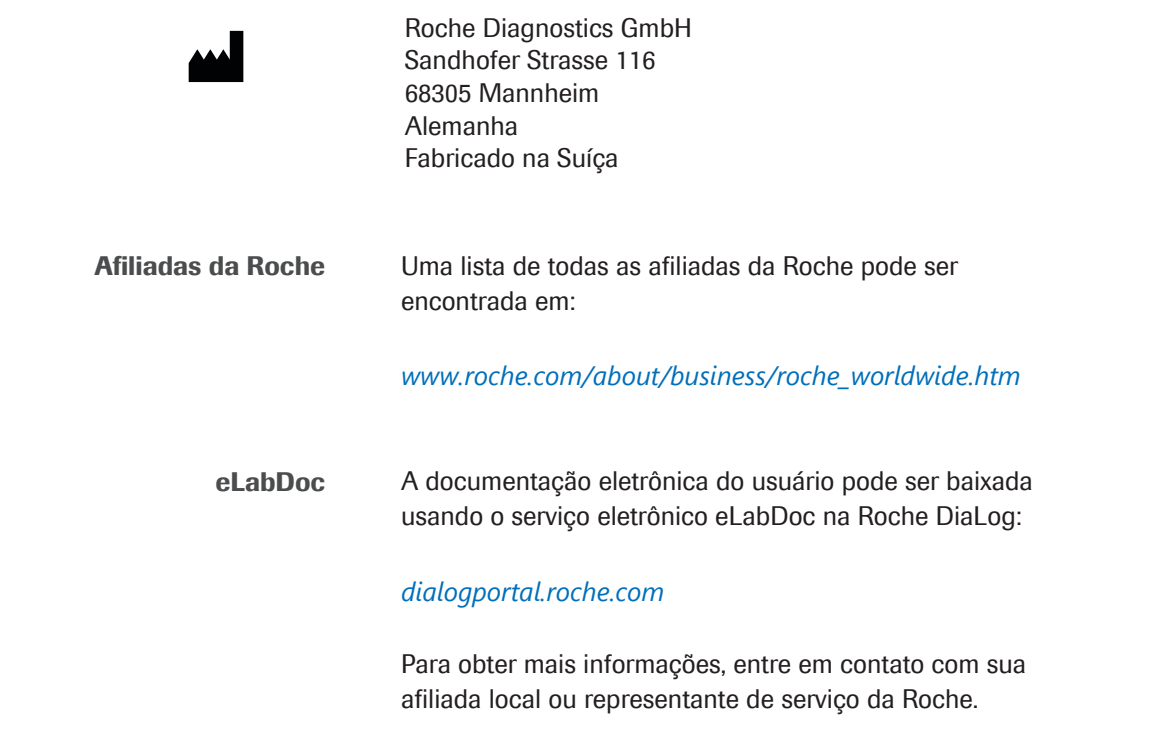

## Índice de conteúdo

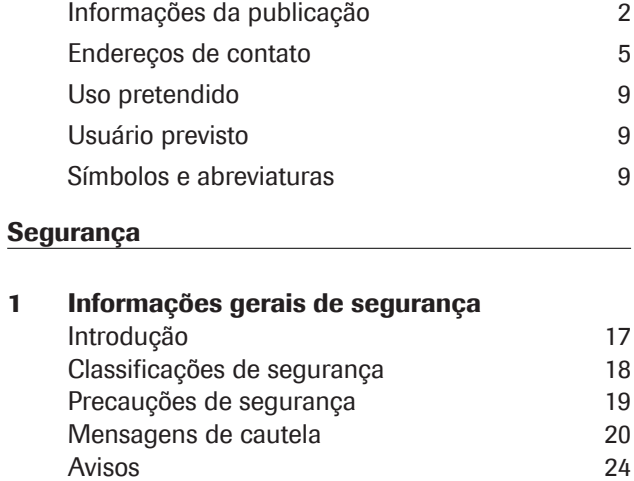

#### Descrição do software

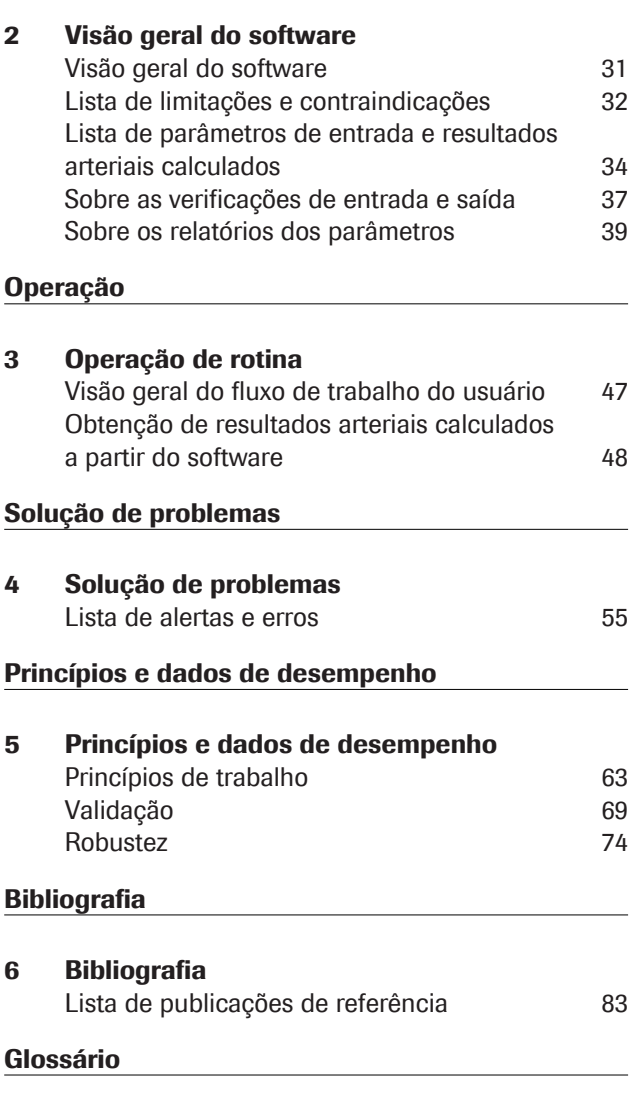

#### Índice remissivo

### Uso pretendido

v-TAC Standalone é um software de dispositivo médico de diagnóstico in vitro destinado a converter automaticamente os valores de gasometria venosa periférica (pH<sub>v</sub>, p<sub>v</sub>O<sub>2</sub>, p<sub>v</sub>CO<sub>2</sub>) em combinação com valores de oximetria do sangue venoso  $(S_vO_z, tHb_v, MetHb_v, tHb_v)$  $COHb<sub>v</sub>$ ) e um valor de saturação arterial (SpO<sub>2a</sub>) por oximetria de pulso, para estimar quantitativamente os valores da gasometria arterial  $(p_aO_2, p_aCO_2, pH_a)$ .

v-TAC Standalone é um auxiliar para o cálculo dos valores de gasometria arterial em pacientes adultos hemodinamicamente estáveis (com 18 anos ou mais).

v-TAC Standalone deve ser usado com analisadores de gasometria que atendam aos critérios de aceitação para desempenho analítico e requisitos funcionais definidos pela Roche e com oxímetros de pulso certificados de acordo com a norma ISO 80601-2-61.

### Usuário previsto

v-TAC deve ser usado por profissionais de saúde em um ambiente de teste próximo ao paciente e no laboratório. Não destinado para autoensaios.

### Símbolos e abreviaturas

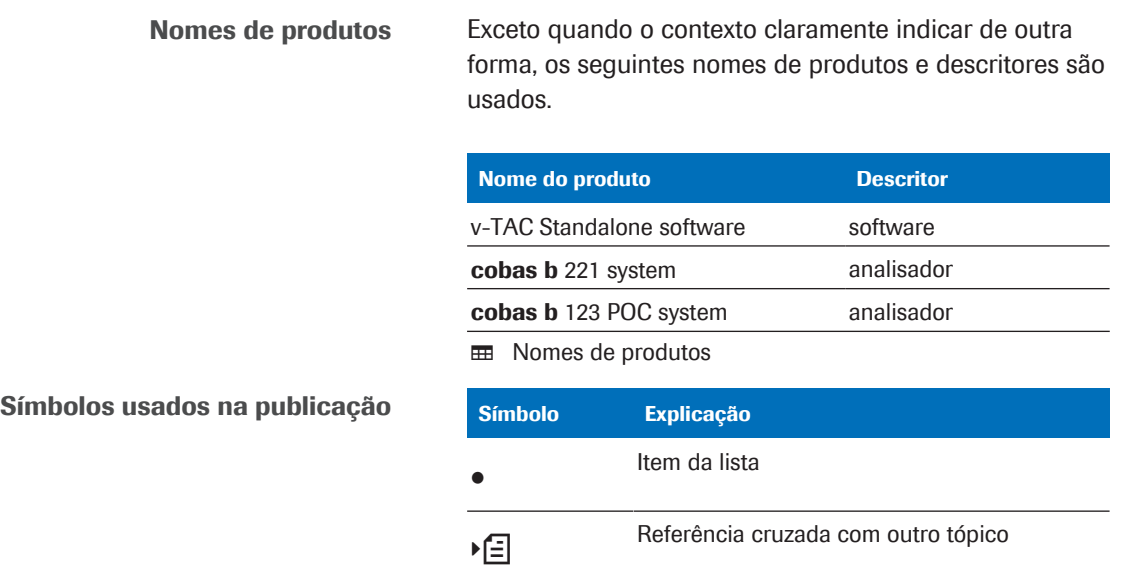

**EE Símbolos usados na publicação** 

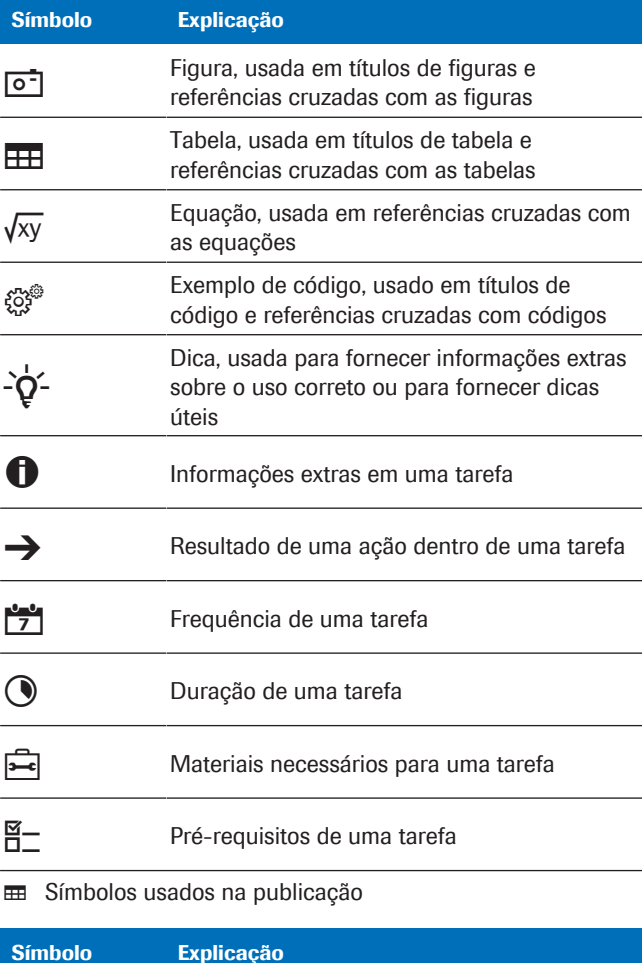

Símbolos usados no produto

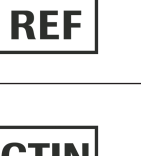

Número do catálogo

**GTIN** 

Global Trade Item Number

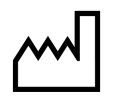

Data de fabricação

Fabricante

Æ

Dispositivo para testes próximos ao paciente

Dispositivo não destinado para autoensaio

**EE Símbolos usados no produto** 

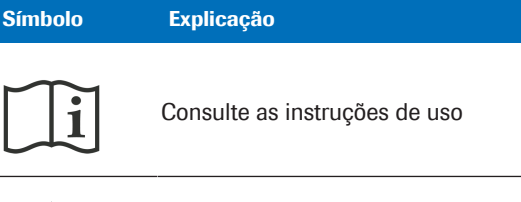

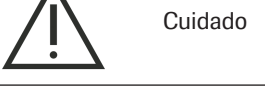

**EE Símbolos usados no produto** 

Abreviaturas As seguintes abreviaturas são usadas.

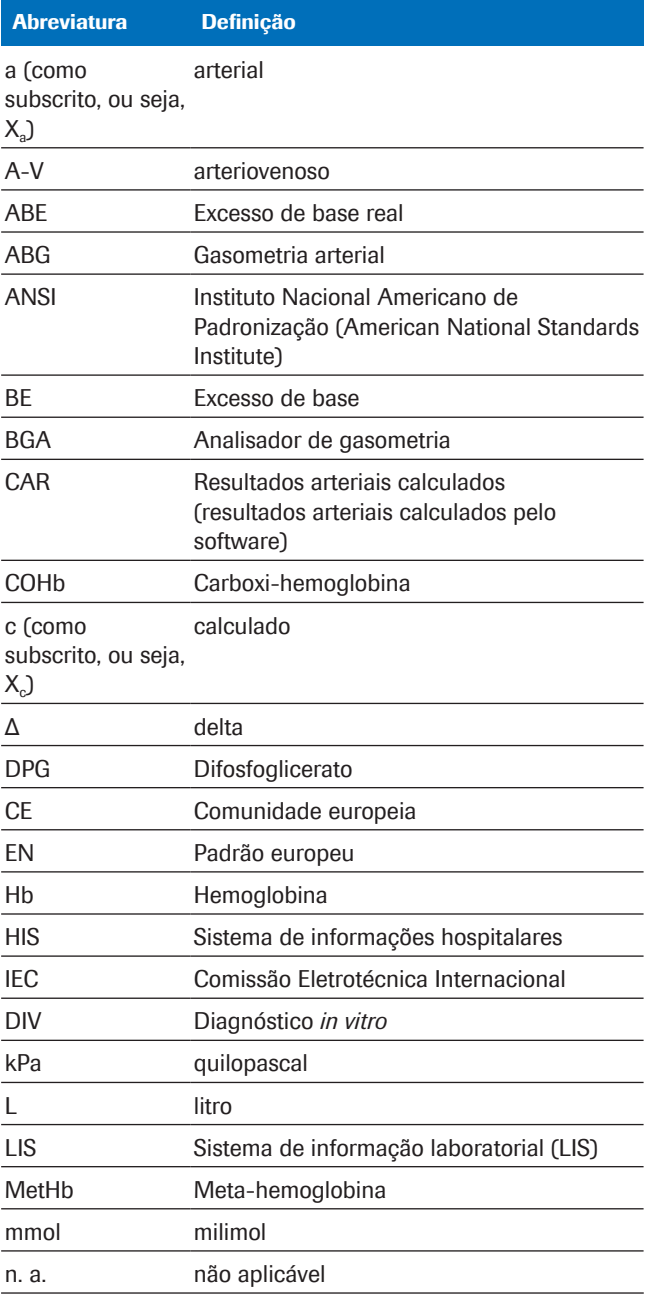

**H** Abreviaturas

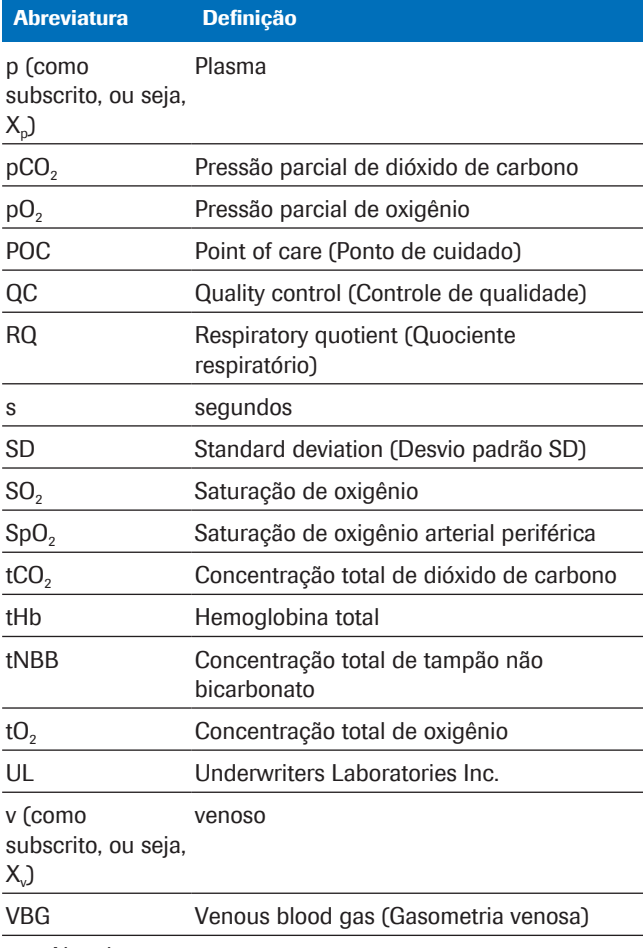

**H** Abreviaturas

# Segurança

1 Informações gerais de segurança........................................................... 15

# Informações gerais de segurança

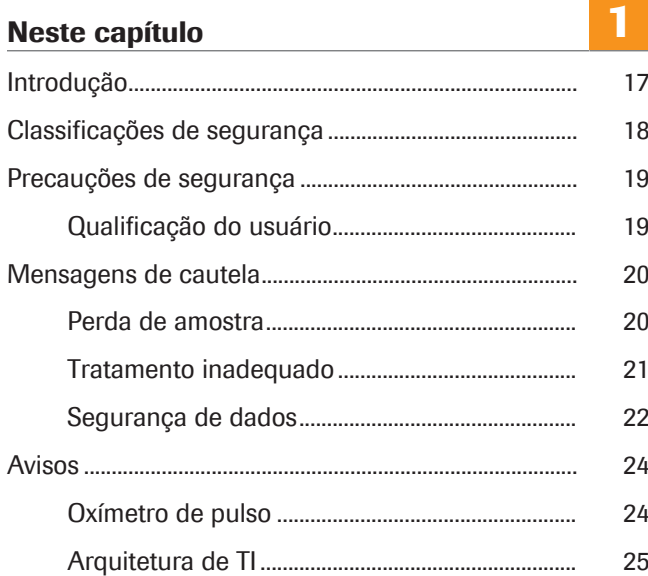

# Introdução

Atenção geral Para evitar resultados incorretos, certifique-se de estar familiarizado(a) com as instruções e informações de segurança.

- r Dedique atenção especial a todos os avisos de segurança.
- r Sempre siga as instruções nesta publicação.
- r Não use o software de uma forma que não esteja descrita nesta publicação.
- r Armazene todas as publicações em um local seguro e facilmente recuperável.

## Classificações de segurança

As precauções de segurança e as observações importantes do usuário são classificadas de acordo com a norma ANSI Z535.6-2011. Familiarize-se com os seguintes significados e ícones:

### Alerta de segurança

r O símbolo de alerta de segurança é usado para alertá-lo para possíveis riscos de lesões físicas. Obedeça a todas as mensagens de segurança que acompanham este símbolo para evitar possíveis danos ao sistema, lesões ou morte.

Esses símbolos e palavras-sinal são usados para riscos específicos:

### $\Lambda$  advertëncia!

Advertência...

r ... indica uma situação perigosa que, se não for evitada, pode resultar em morte ou lesões graves.

### $\land$  atencão!

Cuidado...

r ... indica uma situação perigosa que, se não for evitada, pode resultar em lesões leves ou moderadas.

### AVISO!

Aviso...

r ... indica uma situação perigosa que, se não for evitada, pode resultar em danos ao sistema.

Informações importantes que não são relevantes para a segurança são indicadas com o ícone a seguir:

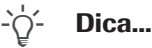

... indica informações adicionais sobre o uso correto ou dicas úteis.

# Precauções de segurança

## Qualificação do usuário

Conhecimentos e habilidades insuficientes Como usuário, certifique-se de conhecer as diretrizes e padrões de precaução de segurança relevantes e as informações e procedimentos contidos nestas instruções.

- r Não realize a operação a menos que a Roche Diagnostics tenha treinado você para executá-la.
- r Deixe a instalação ou o serviço que não está descrito para os representantes de atendimento treinados da Roche.
- r Siga cuidadosamente os procedimentos de operação especificados nas instruções.
- r Siga as boas práticas de laboratório, especialmente quando você trabalha com material com risco biológico.

# Mensagens de cautela

#### Nesta seção

Perda de amostra (20) Tratamento inadequado (21) Segurança de dados (22)

### Perda de amostra

Valor de SpO<sub>2</sub> ausente Se esquecer ou deixar de medir o valor de saturação de oxigênio arterial periférica (SpO<sub>2</sub>), se o oxímetro de pulso estiver ausente ou defeituoso, ou se o valor de  $SpO<sub>2</sub>$  não for inserido no analisador, o valor de  $SpO<sub>2</sub>$  está ausente. Um valor de  $SpO<sub>2</sub>$  ausente impede o cálculo dos resultados arteriais e uma nova amostra de sangue venoso deve ser colhida.

> $\triangleright$  Sempre colete o valor de SpO<sub>2</sub> simultaneamente com a amostra de sangue venoso usando um oxímetro de pulso calibrado.

### Tratamento inadequado

Valor de SpO<sub>2</sub> impreciso ou incorreto Se o oxímetro de pulso estiver defeituoso, se a medição com o oxímetro de pulso for imprecisa ou flutuante, se o valor de saturação de oxigênio arterial periférica (SpO<sub>2</sub>) for inserido incorretamente no analisador, ou se as limitações e contraindicações não forem observadas, o valor de SpO<sub>2</sub> será impreciso ou incorreto. Um valor de SpO<sub>2</sub> impreciso ou incorreto pode fazer com que o software calcule resultados arteriais imprecisos ou incorretos que podem levar a um tratamento inadequado.

- r Observe sempre as limitações e contraindicações para o software.
- $\triangleright$  Não use o software se o valor de SpO<sub>2</sub> não puder ser medido corretamente. Em vez disso, obtenha os resultados arteriais a partir de uma amostra de sangue arterial.
- Avalie clinicamente o paciente quanto à perfusão periférica suficiente para oximetria de pulso.
- $\triangleright$  Sempre colete o valor de SpO<sub>2</sub> simultaneamente com a amostra de sangue venoso usando um oxímetro de pulso calibrado.
- ▶ Certifique-se de inserir o valor de SpO<sub>2</sub> corretamente no analisador.
- $\triangleright$  Observe que o valor de pO<sub>2</sub> arterial calculado depende fortemente do valor de SpO<sub>2</sub>.
- **E** Lista de limitações e contraindicações (32)
- u Em relação à precisão dos resultados arteriais calculados (35)

O uso de uma amostra de sangue incorreta ou comprometida pode fazer com que o software calcule resultados arteriais incorretos que podem levar a um tratamento inadequado.

- $\triangleright$  Observe sempre as limitações e contraindicações para o software.
- r Colete uma amostra de sangue venoso periférico anaeróbico para análise.
- r Certifique-se de que não há bolhas de ar na amostra de sangue.
- Analise a amostra de sangue em um tempo razoável.
- r Siga a documentação do usuário do analisador e as diretrizes locais para a coleta, manuseio e processamento de amostras de sangue para análise de gasometria.

Amostra de sangue incorreta ou comprometida

Interpretação incorreta dos parâmetros A interpretação incorreta dos parâmetros pode levar a um tratamento inadequado.

- r Certifique-se de que você está familiarizado com os intervalos de referência do software.
- ▶ Certifique-se de que está familiarizado com os parâmetros de entrada e os resultados arteriais calculados do software.
- Contraindicações (32)
- u Lista de parâmetros de entrada e resultados arteriais calculados (34)

### Segurança de dados

Acesso ao usuário configurado

incorretamente

Senhas fracas Senhas fracas podem permitir acesso não autorizado ao analisador e/ou ao software, manipulação ou perda de dados ou acesso não autorizado a informações pessoais que podem levar a um tratamento tardio.

- $\triangleright$  Use senhas fortes.
- $\triangleright$  Não compartilhe senhas.
- ▶ Não anote senhas.
- $\triangleright$  Não compartilhe contas de usuários.

Acesso ao usuário incorretamente configurado no analisador e/ou software pode permitir acesso não autorizado, manipulação ou perda de dados ou acesso não autorizado a informações pessoais que podem levar a um tratamento tardio.

- r Conceda acesso ao analisador e ao software apenas para usuários dedicados.
- r Controle as ações permitidas do usuário por atribuição da função apropriada.
- $\triangleright$  Não compartilhe contas de usuários.

Segurança de dados comprometida Uma infraestrutura de TI desprotegida e acesso físico irrestrito ao analisador, ao computador em que o software está instalado e à infraestrutura associada pode permitir a infecção com software malicioso, manipulação de componentes ou uso indevido que pode levar ao acesso não autorizado a informações pessoais, ou tratamento inadequado ou tardio.

- ▶ Certifique-se de que as redes associadas estão seguras e monitoradas quanto a falhas de segurança. Os clientes são responsáveis pela segurança de sua rede local, especialmente em protegê-la contra softwares e ataques maliciosos. Essa proteção pode incluir medidas, como um firewall, para separar o sistema de redes não controladas, bem como medidas que garantam que a rede conectada esteja livre de códigos maliciosos.
- ▶ Certifique-se de que outros computadores e servicos na rede estejam devidamente seguros e protegidos contra softwares maliciosos e acesso não autorizado.
- ▶ Restrinja o acesso físico aos componentes e a toda a infraestrutura de TI associada (computador, cabos, equipamentos de rede etc.).
- ▶ Proteja a WLAN se partes da sua rede que o sistema usa para trocar dados, estiverem conectadas pela WLAN.
- ▶ Certifique-se de que quaisquer dispositivos de armazenamento externos (como pen drives USB) conectados ao analisador ou ao computador em que o software está instalado estejam livres de software malicioso.

Arquivos exportados desprotegidos Transferência ou armazenamento inseguro de backups e arquivos pode permitir a manipulação dos dados que podem causar tratamento inadequado ou tardio.

- r Certifique-se de que os backups e os documentos de arquivos sejam transferidos com segurança, sejam armazenados em um local seguro e estejam protegidos contra qualquer acesso e desastre não autorizados.
- ▶ Certifique-se de que quaisquer dispositivos de armazenamento externos (como pen drives USB) que contenham backups e documentos de arquivos estejam protegidos contra acesso não autorizado.

1 Informações gerais de segurançaI Informações gerais de segurança

# Avisos

#### Nesta seção

Oxímetro de pulso (24) Arquitetura de TI (25)

## Oxímetro de pulso

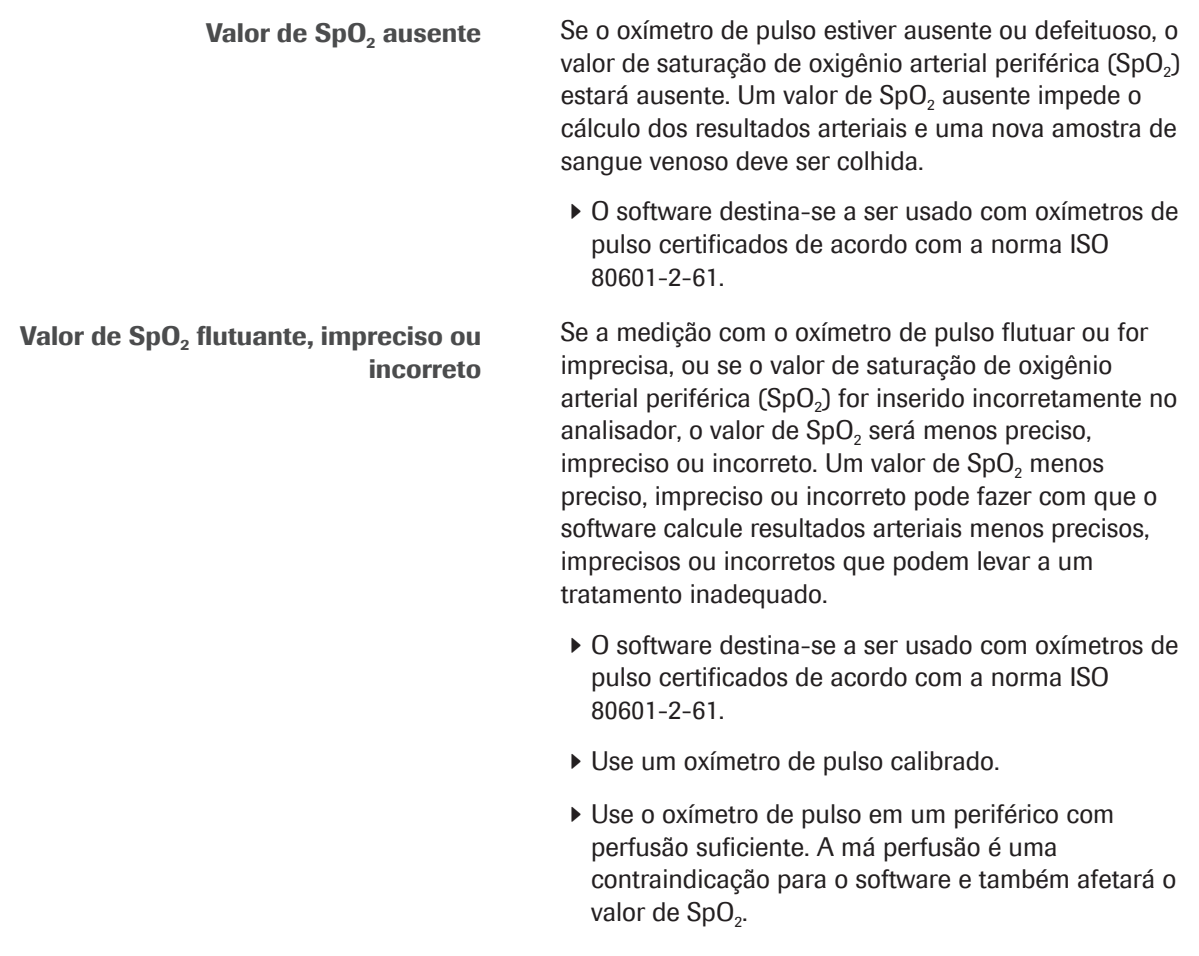

## Arquitetura de TI

Erro na infraestrutura de TI Se qualquer parte da infraestrutura de TI (p. ex., o LIS, o servidor de data manager ou o servidor em que o software está instalado) não responder, estiver inacessível ou tiver um erro de software ou de hardware, o cálculo, envio ou recebimento dos resultados arteriais pode ser inadequado ou não possível, o que pode causar perda de dados ou um tratamento tardio.

> ▶ Se o LIS ou uma impressora conectada não receber os dados do software, entre em contato com o suporte local de TI para solucionar os problemas de rede e do servidor.

# Descrição do software

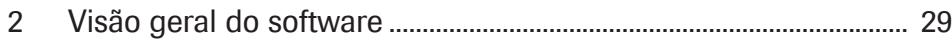

# Visão geral do software

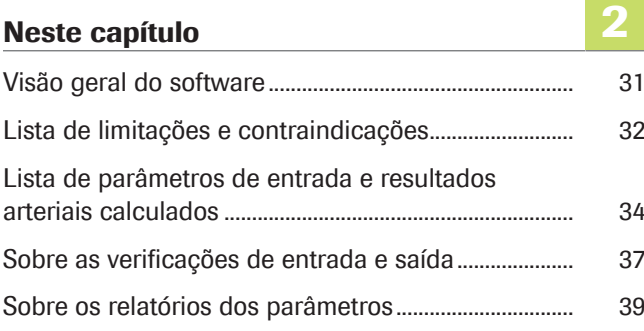

# Visão geral do software

O software calcula os resultados ácido-base e de gasometria arterial a partir do valor de saturação de oxigênio arterial (SpO<sub>2</sub>, medido pela oximetria de pulso) e dos resultados de gasometria e ácido-base venoso periférico (medidos por um analisador a partir de uma amostra de sangue venoso periférico anaeróbico).

- u Para obter detalhes sobre as etapas e transformações matemáticas realizadas pelo software, consulte Princípios de trabalho (63).
- u Para ter uma visão geral das ações do usuário necessárias para obter os resultados arteriais calculados, consulte Visão geral do fluxo de trabalho do usuário (47).

Sobre a arquitetura de TI A visão geral a seguir ilustra a arquitetura de TI e o fluxo de dados:

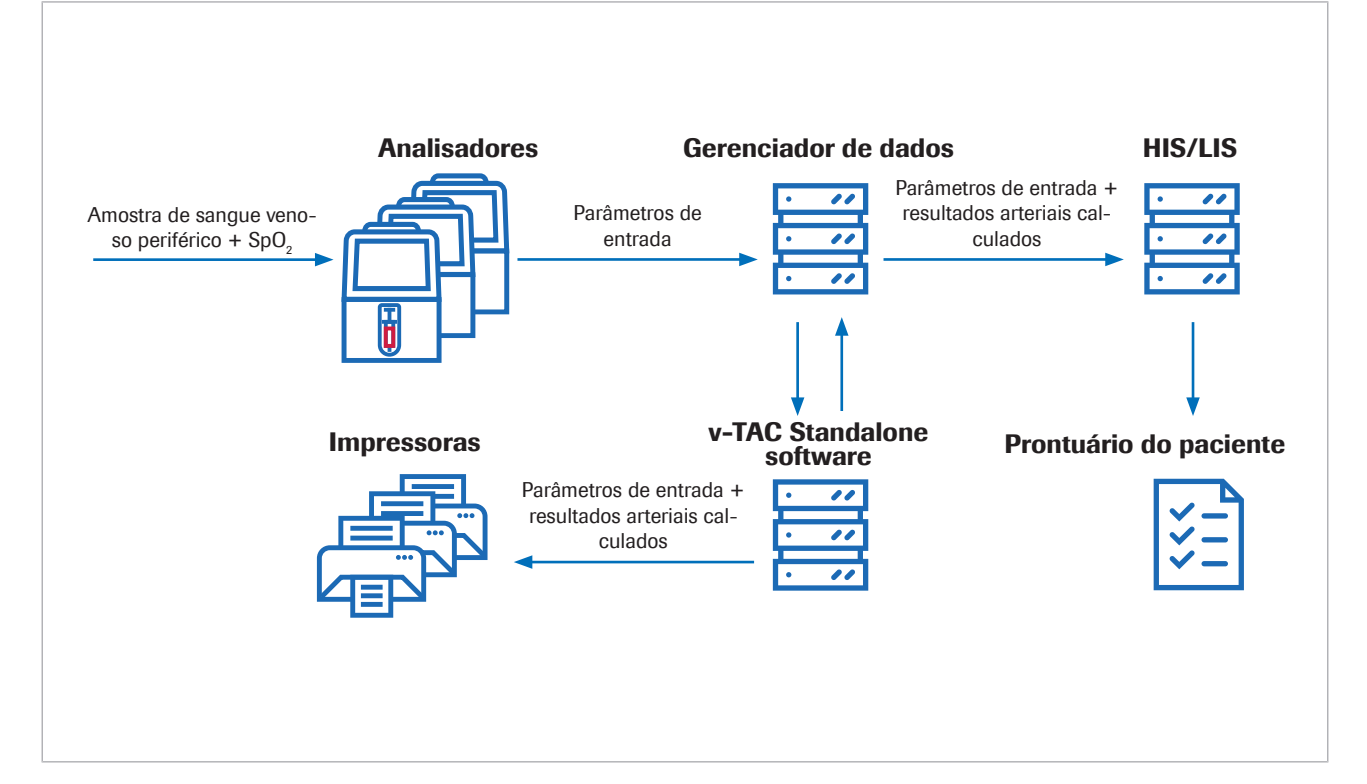

O software é um aplicativo web independente que é instalado em um PC padrão ou em um servidor virtual. Para fins de configuração, o software é acessado através de um navegador de internet.

# Lista de limitações e contraindicações

O software só pode ser usado se forem observadas as limitações e contraindicações especificadas.

Limitações O software pode ser usado em pacientes com 18 anos ou mais que sejam hemodinamicamente estáveis e que tenham sido clinicamente avaliados com perfusão periférica suficiente para que uma amostra de sangue venosa possa ser coletada e a oximetria de pulso possa ser usada. Os oxímetros de pulso devem ser certificados de acordo com a norma ISO 80601-2-61.

Contraindicações Contraindicações:

- Pacientes com má circulação sanguínea periférica na extremidade de onde a amostra de sangue é colhida.
- O software não foi validado fora dos seguintes intervalos (valores venosos)<sup>(1)</sup>:
	- SpO<sub>2</sub> (medida por oximetria de pulso): 80 a 100%
	- $pH_v: 7,23$  a 7,55
	- $p<sub>v</sub>O<sub>2</sub>: 2,2 a 10,8 kPa (16,5 a 81 mmHg)$
	- $p<sub>v</sub>CO<sub>2</sub>: 4,1 a 12,5 kPa (31 a 94 mmHg)$
	- $S<sub>v</sub>O<sub>2</sub>: 0,20 a 0,95$
	- tHb<sub>v</sub>: 5,0 a 11,0 mmol/L
	- MetHb<sub>v</sub>:  $0,000$  a  $0,012$
	- $COHb$ <sub>v</sub>: 0,000 a 0,065
- O software não foi validado para:
	- Recém-nascidos pré-termo e a termo (0 a 30 dias de idade)
	- Crianças e adolescentes (até 18 anos)
	- **Gestantes**
	- Pacientes hemodinamicamente instáveis (incluindo dispositivos de assistência cardíaca e dispositivos extracorpóreos de suporte à vida)
	- Hemoglobinopatias sintomáticas
	- Sangue venoso central e misto
- Devem ser seguidas as indicações de oximetria de pulso e limitações de uso.
- Devem ser seguidas as indicações do analisador de gasometria e limitações de uso.

 $(1)$  O v subscrito denota parâmetros venosos periféricos.

- u Lista de parâmetros de entrada e resultados arteriais calculados (34)
- u Sobre as verificações de entrada e saída (37)

# Lista de parâmetros de entrada e resultados arteriais calculados

O software utiliza os parâmetros de entrada para o cálculo dos resultados arteriais.

Sobre as verificações  $\qquad 0$  software reporta apenas os resultados arteriais calculados se os parâmetros de entrada e os resultados arteriais calculados forem aprovados pelas verificações de entrada e saída.

∙<sup>∈</sup> Sobre as verificações de entrada e saída (37)

Sobre os parâmetros de entrada O software utiliza os parâmetros de entrada a seguir para o cálculo dos resultados arteriais:

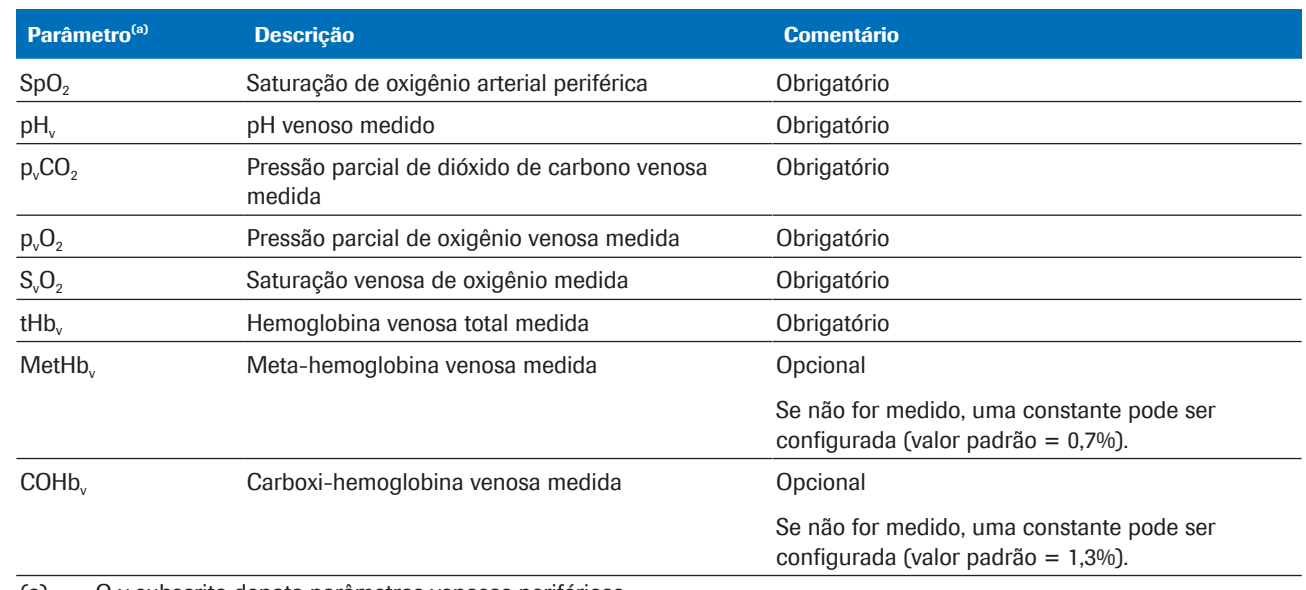

(a) O v subscrito denota parâmetros venosos periféricos.

**EE** Parâmetros de entrada

Os parâmetros de entrada compreendem os seguintes:

- O valor de  $SpO<sub>2</sub>$  que é inserido diretamente no analisador.
- Os resultados venosos periféricos que são medidos a partir de uma amostra de sangue venoso periférico no analisador.

Os resultados venosos periféricos estão disponíveis no analisador.

Sobre os resultados arteriais calculados Como parâmetros de saída, o software calcula os seguintes resultados arteriais a partir dos parâmetros de entrada:

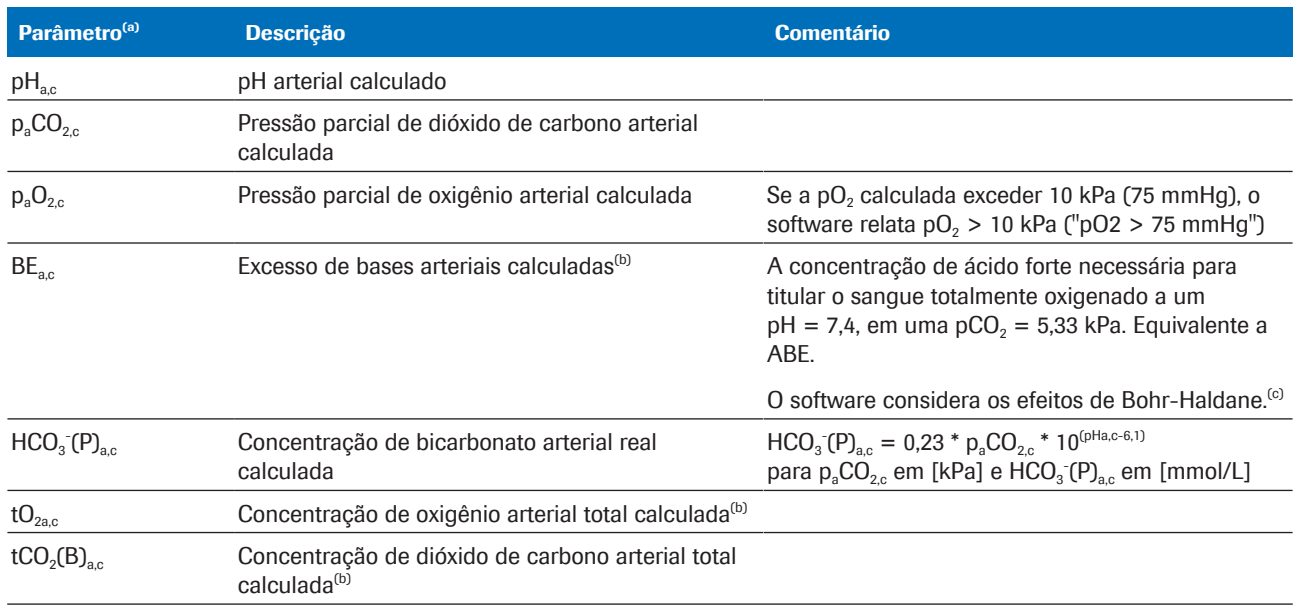

(a) O a subscrito denota parâmetros arteriais. O c subscrito denota parâmetros calculados.

(b) O parâmetro não é validado.

(c) Em comparação, a definição convencional (chamada de excesso de bases real – BE ou ABE) é determinada sem oxigenar totalmente o sangue. Portanto, os valores reais de excesso de bases dependem do nível de oxigênio e não são os mesmos no sangue arterial e venoso, mesmo na ausência ou adição de ácido ou base no sangue dos tecidos perfundidos. Na definição de BE (e não de ABE), os valores de BE são independentes do nível de  $O<sub>2</sub>$  e só mudarão se ácidos ou bases fortes forem adicionados [1].

**EE** Resultados arteriais calculados

Os resultados arteriais calculados não estão disponíveis no analisador ou nos relatórios de resultado do analisador.

#### Em relação à precisão dos resultados arteriais calculados

A precisão dos resultados arteriais calculados depende da precisão do valor de SpO<sub>2</sub>, dentre outros fatores.

O seguinte se aplica:

- $pH_{ac}$  e  $p_aCO_2$  são robustos em comparação com os valores de entrada de SpO<sub>2</sub> imprecisos.
- $p_aO_2$ <sub>c</sub> depende da precisão da medição de SpO<sub>2</sub> e do valor específico de SpO<sub>2</sub>:
	- $p_aO_2$ , é menos sensível aos valores de SpO<sub>2</sub> imprecisos de aproximadamente 95% e menos.
	- $p_aO_2$ , é mais sensível aos valores de SpO<sub>2</sub> imprecisos de aproximadamente 96% ou mais.

As razões para os valores de  $SpO<sub>2</sub>$  imprecisos podem incluir as seguintes:

- Mau desempenho do oxímetro de pulso.
- Má qualidade de sinal no oxímetro de pulso devido à má perfusão periférica, posicionamento incorreto da sonda ou similar.

Para obter detalhes, consulte a documentação do usuário do oxímetro de pulso.

Inserção imprecisa do valor de SpO<sub>2</sub> no analisador.

**E** Consequências de medidas de SpO<sub>2</sub> imprecisas ou com falhas (75)
## Sobre as verificações de entrada e saída

Antes e depois do cálculo dos resultados arteriais, o software realiza verificações de entrada e saída. Se os limites forem excedidos ou se a combinação de valores for implausível, o software gera alertas e erros.

Sobre as verificações de entrada O software verifica os parâmetros de entrada em relação aos seguintes intervalos de referência, e limites mínimos e máximos de entrada:

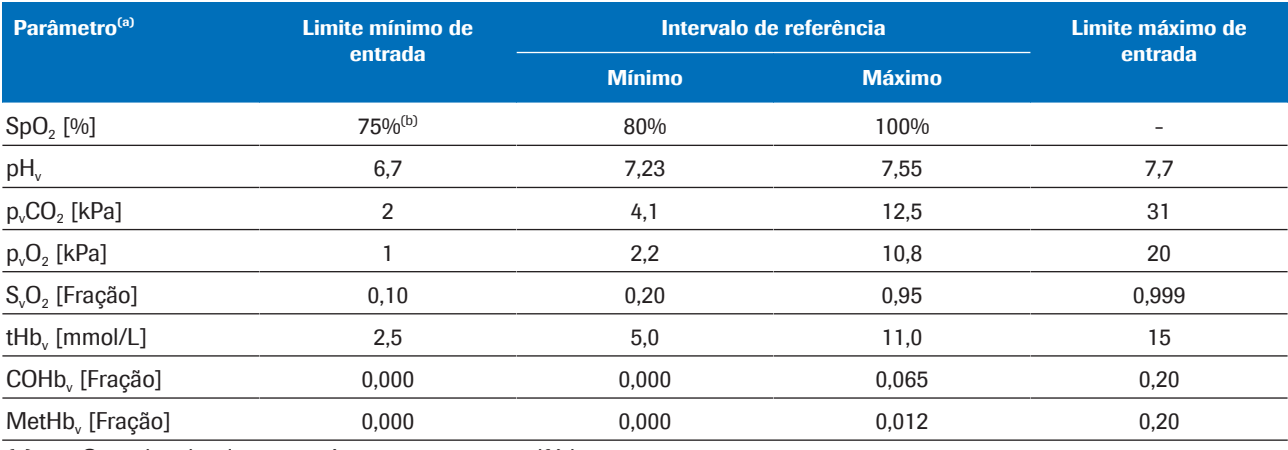

(a) O v subscrito denota parâmetros venosos periféricos.

(b) O valor padrão é 80%

**EE** Intervalos de referência e limites mínimos e máximos de entrada

As verificações de entrada são reprovadas se um dos seguintes eventos ocorrer:

- A verificação de plausibilidade fisiológica falha.
- Pelo menos 1 parâmetro de entrada excede os limites de entrada.
- Pelo menos 1 parâmetro de entrada está ausente.

Após uma falha, o software gera um erro. Nenhum resultado arterial é calculado ou relatado.

As verificações de entrada são aprovadas com restricões se pelo menos 1 parâmetro de entrada exceder os intervalos de referência, mas ainda estiver dentro dos limites de entrada.

As verificações de entrada são **aprovadas** se todos os parâmetros de entrada se enquadrarem nos intervalos de referência.

 $\therefore$   $\bigcirc$   $\therefore$  O software **calcula** os resultados arteriais se todos os parâmetros de entrada forem aprovados pelas verificações de entrada (com ou sem alertas). No entanto, o software apenas relata os resultados arteriais calculados, ou seja, você pode obtê-los se os resultados arteriais calculados forem aprovados pelas verificações adicionais de saída.

u Para obter mais detalhes sobre as verificações de entrada realizadas, consulte Detalhes sobre as verificações de entrada (74).

Sobre as verificações de saída Após calcular os resultados arteriais, o software os verifica em relação aos seguintes limites de saída:

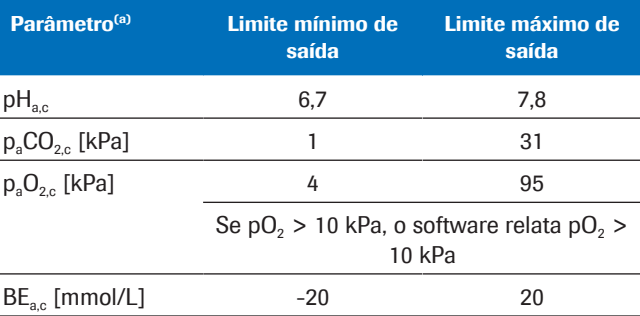

(a) O a subscrito denota parâmetros arteriais. O c subscrito denota parâmetros calculados.

**EE** Limites mínimos e máximos de saída

As verificações de saída são reprovadas se pelo menos 1 resultado arterial calculado exceder os limites de saída. O software gera um erro. Nenhum resultado arterial calculado é relatado.

As verificações de saída são aprovadas, se todos os resultados arteriais calculados se enquadrarem nos limites de saída. O software relata os resultados arteriais calculados juntamente com quaisquer alertas das verificações de entrada.

 $\therefore$   $\bigcirc$  Utilizar os resultados arteriais sinalizados que foram calculados a partir de parâmetros de entrada fora dos intervalos de referência é responsabilidade do profissional de saúde. Recomenda-se obter resultados arteriais de uma amostra de sangue arterial.

## Sobre os relatórios dos parâmetros

Se configurado, um relatório de parâmetro é impresso em uma impressora de rede.

Sobre o conteúdo <br>O conteúdo dos relatórios dos parâmetros pode variar dependendo da configuração do analisador e do relatório.

> Os relatórios de parâmetros padrão compreendem as seguintes informações:

- Informações do paciente, ID do analisador, data e hora
- Os parâmetros de entrada e seus valores:
	- $-$  Valor de SpO<sub>2</sub> inserido no analisador
	- Resultados venosos periféricos medidos no analisador
- Os resultados arteriais calculados pelo software (se relatados)
- Alertas e erros

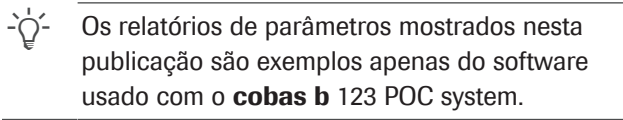

u Lista de parâmetros de entrada e resultados arteriais calculados (34)

Sobre alertas e erros Dependendo do resultado das verificações de entrada e saída, o relatório de parâmetros pode conter alertas ou erros.

∙<sup>∈</sup> Sobre as verificações de entrada e saída (37)

#### Sem alertas ou erros

Com alertas

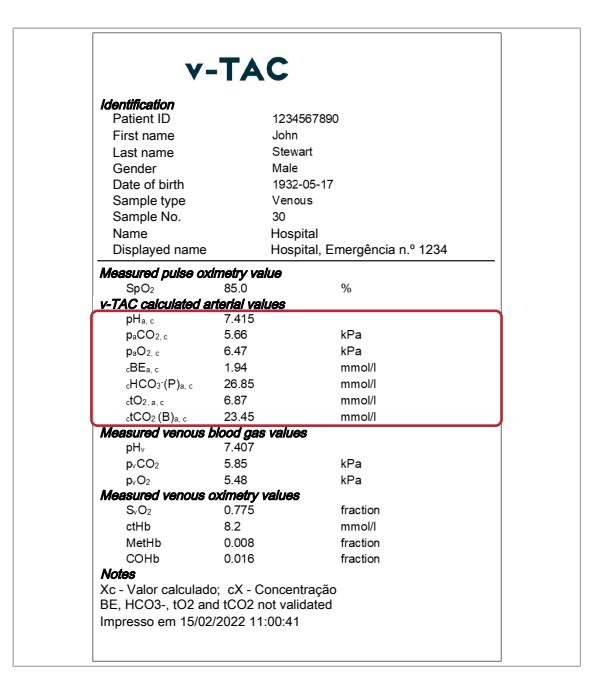

**v-TAC** 1234567890 uaanon<br><sub>Int</sub>in Patient ID John<br>Stewart Last name First name Male<br>Male<br>1932-05-17 Gender Date of birth Sample type Venous  $30^{\circ}$ Sample No. Name Hospital Displayed n Hospital, Emergência n.º 1234 ured pul  $\overline{\mathbf{Q}}$ v-TAC calculated artes pH<sub>a, c</sub><br>p<sub>a</sub>CO<sub>2, c</sub><br>p<sub>a</sub>O<sub>2, c</sub><br>cBE<sub>a, c</sub><br>cHCO<sub>3</sub> (P)<sub>a, c</sub> 7.252<br>3.13<br>6.90<br>-15.94  $kPa$ <br> $kPa$ <br> $mmol/l$  $10.22$ mmol/l  $dO2a$  $3.13$ mmol/l  $dCO<sub>2</sub>$ mmol/l Measured venous blood gas values kPa<br>kPa byCO: 3.95  $p_{1}$  $200$  $M_{\text{SvO}_2} = 0.110$ <br>  $\text{CHb} = 4.8$ <br>  $\text{Meth} = 0.070$ <br>  $\text{COHb} = 0.180$ fraction<br>mmol/l<br>fraction COHb fraction Notes Xc - Valor calculado; cX - Concentração BE, HCO3-, tO2 and tCO2 not validated ? verificação de entrada do v-TAC: pHv abaixo de; PvCO2 abaixo<br>de; PvO2 abaixo de; Hb abaixo de; SvO2 abaixo de; FCOHb<br>acima de; FMetHb acima do intervalo de referência Impresso em 15/02/2022 11:00:41

Os resultados arteriais calculados são relatados sem alertas e erros se as seguintes condições ocorrerem:

- Os parâmetros de entrada são aprovados pela verificação de plausibilidade.
- Os parâmetros de entrada estão dentro dos intervalos de referência.
- Os resultados arteriais calculados estão dentro dos limites de saída.

No relatório de parâmetros, os resultados arteriais calculados sem alertas e erros são relatados com seus valores e sem notas adicionais.

Os resultados arteriais calculados são relatados com alertas se as seguintes condições ocorrerem:

- Os parâmetros de entrada são aprovados pela verificação de plausibilidade.
- Pelo menos 1 parâmetro de entrada excede os intervalos de referência, mas ainda se enquadra nos limites de entrada.
- Os resultados arteriais calculados estão dentro dos limites de saída.

 $\frac{1}{2}$  Utilizar os resultados arteriais sinalizados que foram calculados a partir de parâmetros de entrada fora dos intervalos de referência é responsabilidade do profissional de saúde. Recomenda-se obter resultados arteriais de uma amostra de sangue arterial.

No relatório do parâmetro, os resultados arteriais calculados com alertas estão marcados com um "?". Os alertas específicos estão listados na seção de Observações do relatório.

#### Com erros

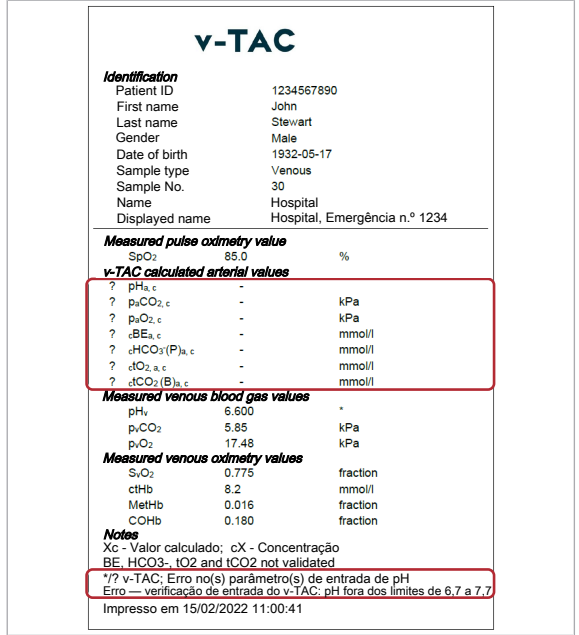

Erros e nenhum resultado arterial calculado são relatados se uma das seguintes condições ocorrer:

- A verificação de plausibilidade fisiológica falha.
- Pelo menos 1 parâmetro de entrada excede os limites de entrada.
- Pelo menos 1 resultado arterial calculado excede os limites de saída.

Se um erro ocorrer, nenhum valor para os resultados arteriais calculados é relatado.

No relatório de parâmetro, os resultados arteriais calculados com erros são marcados com um "?" e não tem valores. Os erros específicos estão listados na seção de Observações do relatório.

No exemplo mostrado, pH<sub>v</sub> é marcado com um \* indicando que a verificação de entrada para este parâmetro de entrada falhou e causou erros nos resultados arteriais calculados.

■ Lista de alertas e erros (55)

# Operação

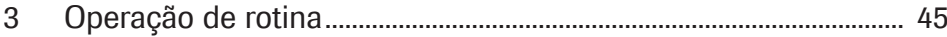

# Operação de rotina

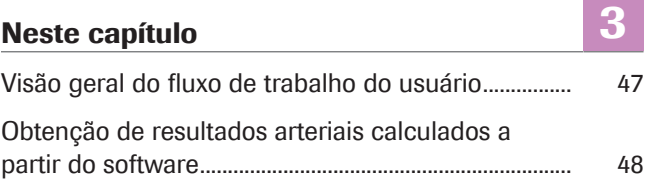

## Visão geral do fluxo de trabalho do usuário

Para obter os resultados arteriais calculados a partir do software, você deve fornecer as informações necessárias e iniciar a medição no analisador.

O software está sendo executado como um processo de fundo sem interação direta do usuário.

 $\frac{1}{2}$  Os detalhes de como usar o software podem variar dependendo do tipo de analisador específico e da configuração do software.

A visão geral a seguir ilustra as ações do usuário necessárias para obter os resultados arteriais calculados do software juntamente com o cobas b 221 system ou o cobas b 123 POC system:

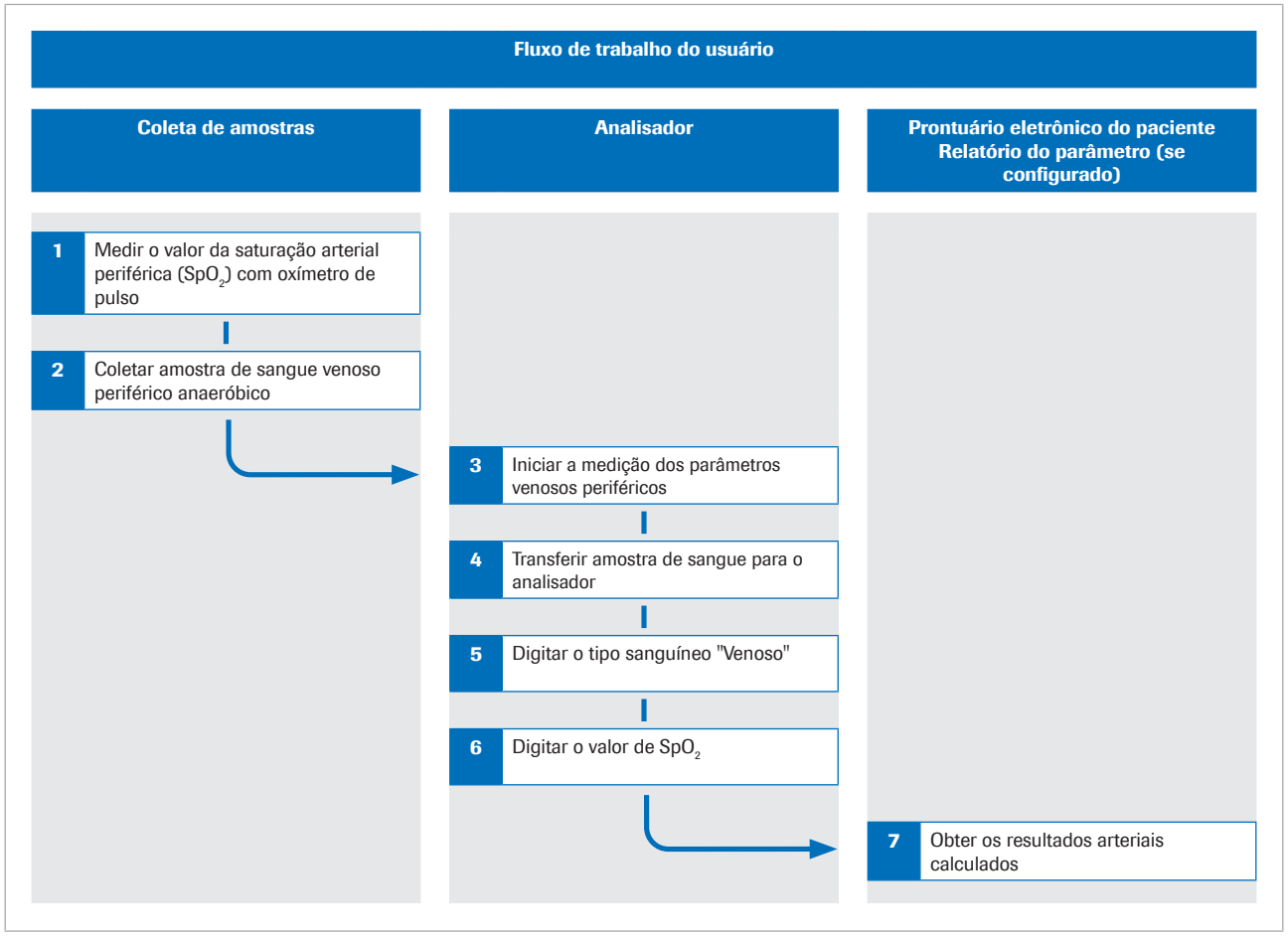

w Visão geral do fluxo de trabalho do usuário

u Para obter detalhes sobre as etapas e transformações matemáticas realizadas pelo software, consulte Princípios de trabalho (63).

# Obtenção de resultados arteriais calculados a partir do software

Para que o software calcule os resultados arteriais, é necessário medir simultaneamente a saturação de oxigênio arterial e coletar uma amostra de sangue venoso periférico e, em seguida, analisar a amostra de sangue em um analisador.

O procedimento abaixo fornece instruções gerais sobre como usar o software com o cobas b 221 system ou o cobas b 123 POC system.

Para ver mais detalhes sobre o cobas b 221 system ou o cobas b 123 POC system, consulte a respectiva documentação do usuário.

- $\therefore$   $\bigcirc$   $\therefore$  Os detalhes de como usar o software podem variar dependendo do tipo de analisador específico e da configuração do software.
- $\overline{=}$ l  $\Box$  Oxímetro de pulso calibrado certificado de acordo com a norma ISO 80601-2-61.
	- $\Box$  Analisadores de gasometria que atendam aos critérios de aceitação para desempenho analítico e requisitos funcionais definidos pela Roche
	- $\Box$  Recipiente de amostra adequado para o analisador.

### **• Obtenção de resultados arteriais** calculados a partir do software

contraindicações para o software.

1 ATENÇÃO! Risco de perda de amostra ou tratamento inadequado. Sempre colete o valor de SpO<sub>2</sub> simultaneamente com a amostra de sangue venoso usando um oxímetro de pulso calibrado. Observe sempre as limitações e

Antes de colocar um torniquete, meça a saturação de oxigênio arterial (SpO<sub>2</sub>) com um oxímetro de pulso.

**2** ATENCÃO! Risco de tratamento inadequado. Observe sempre as limitações e contraindicações para o software. Certifique-se de que você coletou e manuseou a amostra de sangue corretamente.

No mesmo braço, colete uma amostra de sangue venoso periférico anaeróbico:

• Use uma agulha ou suporte de vacutainer, uma borboleta ou um cateter venoso periférico.

- Use um recipiente de amostra para amostras anaeróbicas.
- Encha tubos de extensão ou cateteres com sangue fresco antes de coletar a amostra de sangue venoso.
- Você pode coletar a amostra de sangue venoso como uma única amostra ou em combinação com outras amostras de sangue venoso.
- Siga a documentação do usuário do analisador e as diretrizes locais para a coleta, manuseio e processamento de amostras de sangue.
- 3 No analisador, certifique-se de que os parâmetros escolhidos para a medição incluem os seguintes:
	- pH
	- pCO<sub>2</sub>
	- $\n -pO<sub>2</sub>\n$
	- $SO<sub>2</sub>$
	- tHb
	- MetHb
	- COHb
- 4 Transfira a amostra de sangue para o analisador.
- 5 Digite o tipo sanguíneo Venous.
- 6 ATENCÃO! Risco de tratamento inadequado. Certifique-se de digitar corretamente o valor de SpO<sub>2</sub>.

Insira o valor de SpO<sub>2</sub>, p. ex., 90%, com a seguinte sintaxe:

SPO2=90%

- No cobas b 221 system, digite o valor de  $SpO<sub>2</sub>$  no campo Remark.
- No cobas b 123 POC system, digite o valor de  $SpO<sub>2</sub>$  no campo **Remark 1.**
- $\rightarrow$  0 analisador mede os resultados venosos.
- $\rightarrow$  Os parâmetros de entrada são enviados para o software.
- $\rightarrow$  0 software realiza as verificações e calcula os resultados arteriais.
- 7 Obtenha os resultados arteriais calculados a partir do prontuário eletrônico do paciente ou do relatório impresso do parâmetro (se configurado):
	- Para obter detalhes sobre alertas e erros, consulte Sobre as verificações de entrada e saída (37).
	- Para obter detalhes sobre os relatórios dos parâmetros, consulte Sobre os relatórios dos parâmetros (39).
	- **O** Os resultados arteriais calculados não estão disponíveis no analisador ou nos relatórios de resultado do analisador.

# Solução de problemas

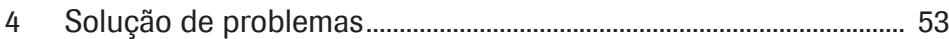

# Solução de problemas

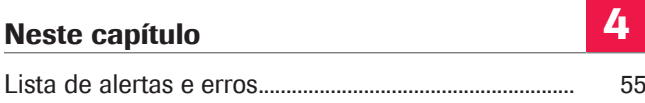

## Lista de alertas e erros

Se pelo menos 1 parâmetro de entrada ou resultado arterial calculado falhar nas verificações de entrada ou saída, o software sinaliza todos os resultados arteriais calculados ou gera um erro, dependendo de qual verificação falhou.

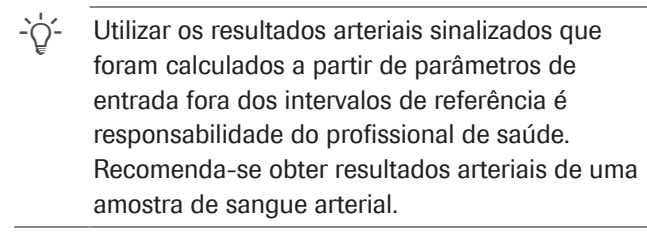

u Sobre as verificações de entrada e saída (37)

Alertas e erros no relatório de parâmetro No relatório de parâmetro, os resultados arteriais calculados com alertas e erros são marcados em conformidade.

Erros do sistema Se a medição do analisador falhar, o software gera os seguintes erros:

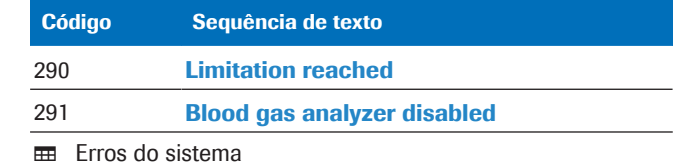

Alertas e erros Se alguma das verificações de entrada ou saída falhar ou for aprovada com restrições, o software gera os seguintes erros e alertas:

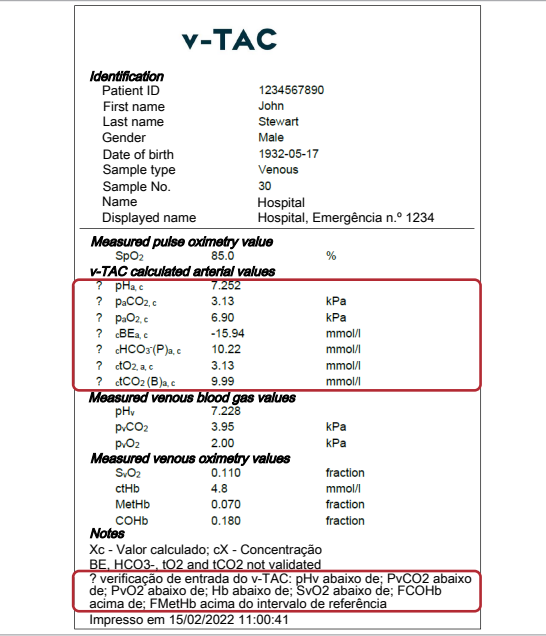

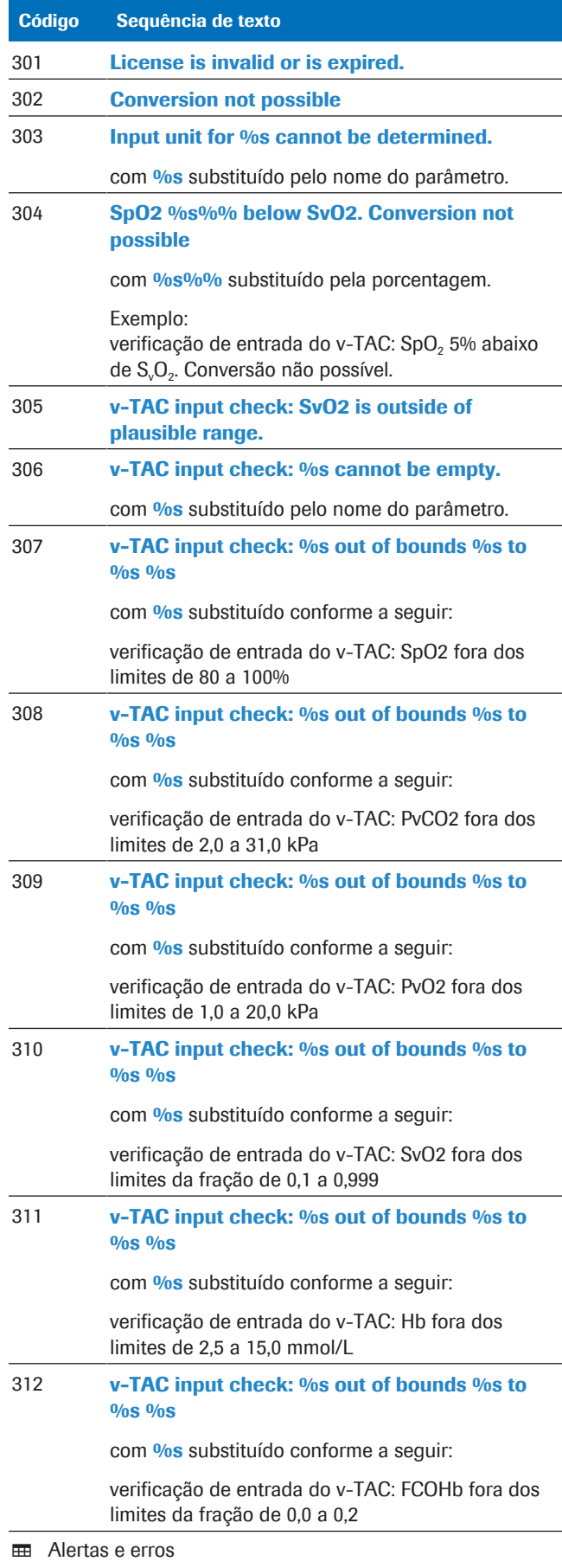

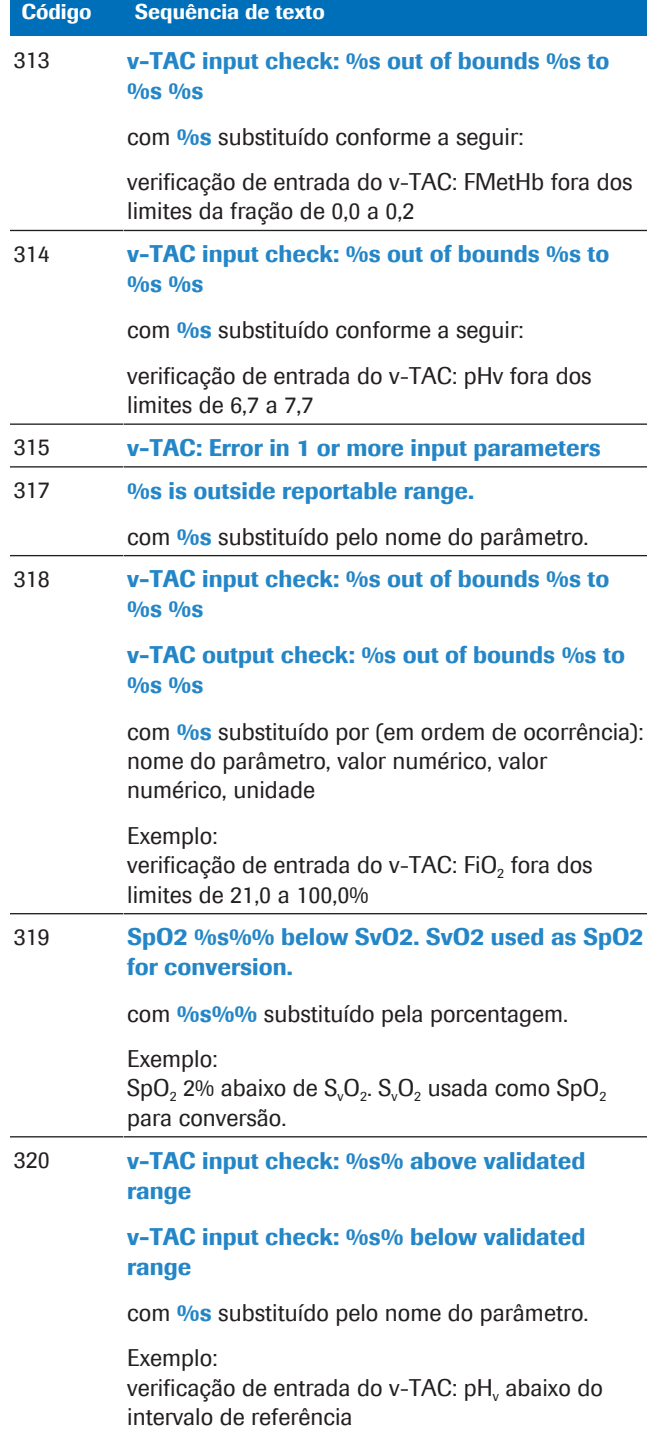

 $H$  Alertas e erros

# Princípios e dados de desempenho

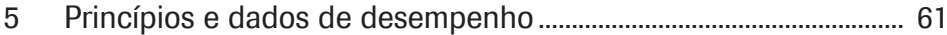

# Princípios e dados de desempenho

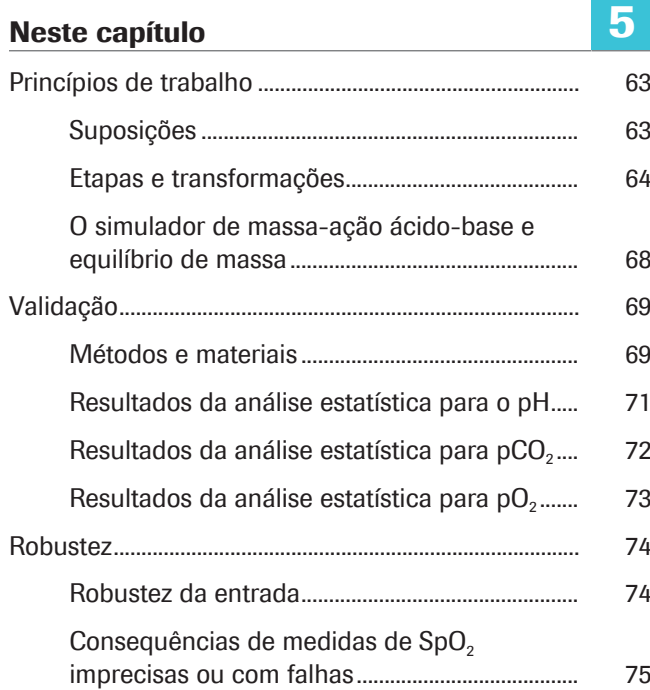

## Princípios de trabalho

O software calcula os resultados ácido-base e de gasometria arterial a partir do valor de saturação de oxigênio arterial (SpO<sub>2</sub>, medido pela oximetria de pulso) e dos resultados de gasometria e ácido-base venoso periférico (medidos por um analisador a partir de uma amostra de sangue venoso periférico anaeróbico).

Para os cálculos, o software usa algoritmos e modelos matemáticos que simulam o transporte de sangue de retorno através dos tecidos.

#### Nesta seção

Suposições (63)

Etapas e transformações (64)

O simulador de massa-ação ácido-base e equilíbrio de massa (68)

### Suposições

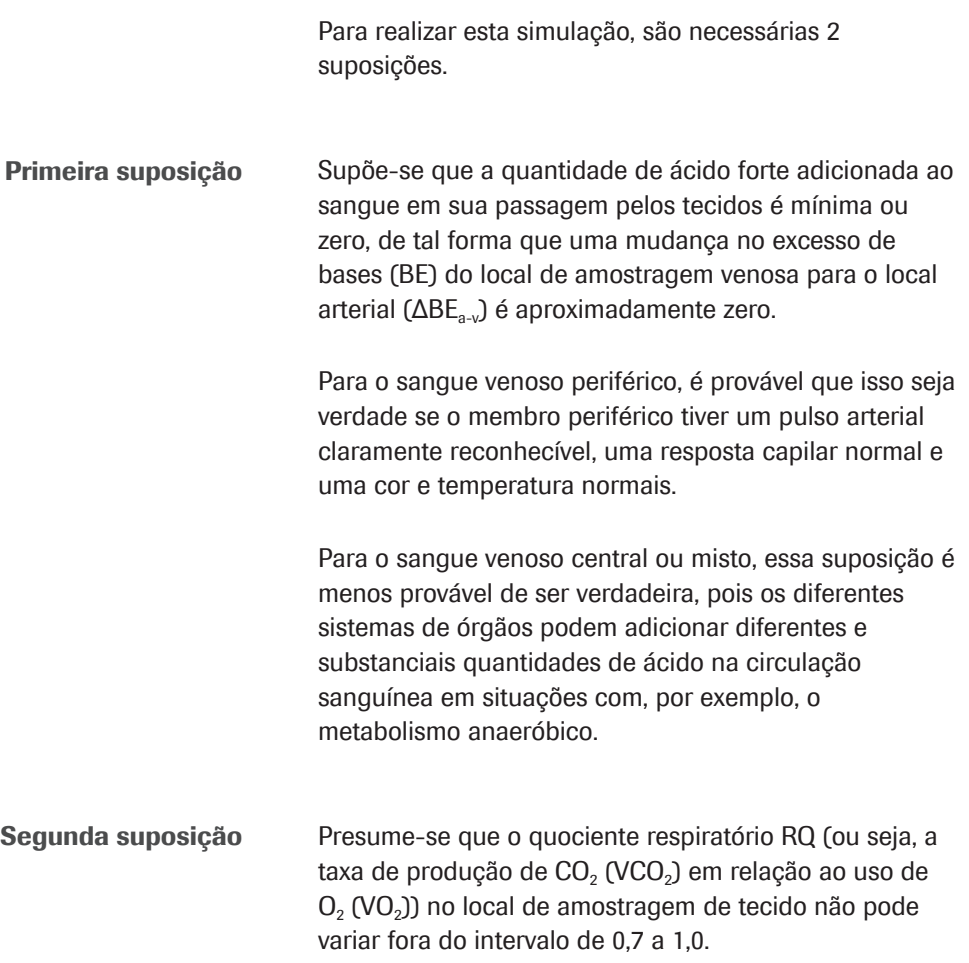

O RQ das células teciduais pode variar apenas entre 0,7 e 1,0, sendo 0,7 no metabolismo aeróbico de gordura e 1,0 no metabolismo aeróbico de carboidratos. Embora R, a razão de troca respiratória medida na boca, possa variar fora desse intervalo, o RQ no local de amostragem de tecido só pode fazê-lo se houver um fluxo rápido de ácido, base ou CO<sub>2</sub> dentro ou fora dos tecidos onde ocorre a amostragem venosa periférica. Isso pode ocorrer em situações que envolvem perturbação rápida do estado ácido-base, como durante os exercícios. No entanto, em uma extremidade quente e bem perfundida, essa rápida redistribuição é menos provável de ocorrer.

Isso significa que o sangue venoso amostrado anaerobicamente pode ser "arterializado" matematicamente simulando a remoção/adição, respectivamente, de uma razão constante (RQ) de CO<sub>2</sub> e O<sub>2</sub> nos tecidos. Esta simulação está sendo realizada até que a saturação de oxigênio arterializado corresponda à saturação de oxigênio arterial medida por um oxímetro de pulso [1]. Portanto, o  $S_aO_2$  não é exibido por ser igual ao valor de SpO<sub>2</sub>.

O software usa uma aproximação de RQ = 0,82 para a conversão.

### Etapas e transformações

As etapas de princípios do software e os detalhes da transformação matemática estão ilustrados na seguinte visão geral:

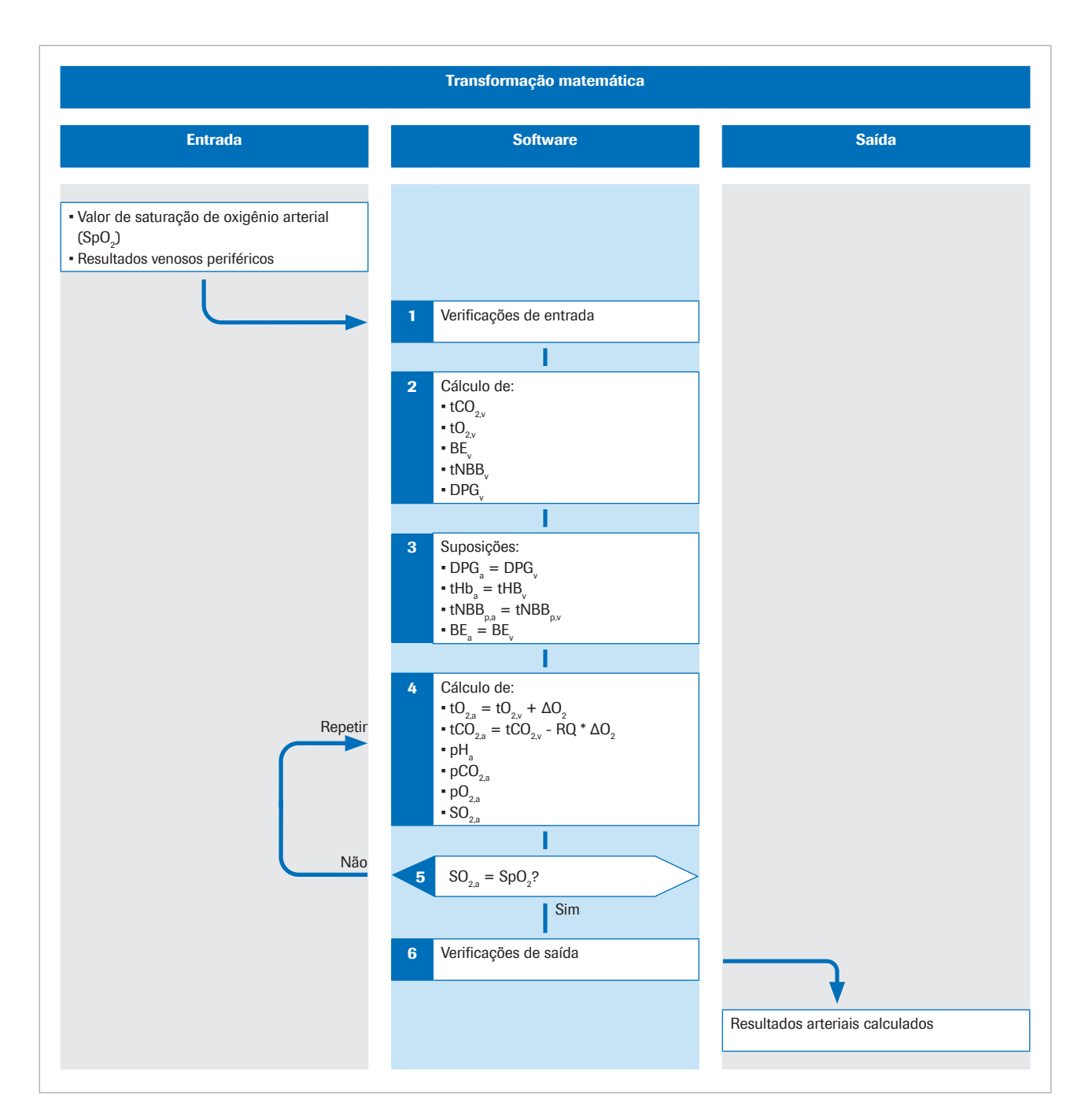

O p subscrito denota a fração de plasma de sangue.

Mais detalhes do algoritmo podem ser encontrados na publicação científica original [1].

**Entrada** A saturação de oxigênio arterial periférica SpO<sub>2</sub> é medida por um oxímetro de pulso. Uma amostra de sangue venoso periférico anaeróbico é coletada para fornecer valores do estado ácido-base e de oxigênio do sangue venoso periférico.

> O software utiliza os valores dos seguintes parâmetros de entrada:

- $\cdot$  SpO<sub>2</sub>
- $pH_v$
- $p<sub>v</sub>CO<sub>2</sub>$
- $\bullet$  p<sub>v</sub>O<sub>2</sub>
- $tHb$
- $S_vO_2$
- Meta-hemoglobina (MetHb<sub>v</sub>)
- Carboxi-hemoglobina (COHb<sub>v</sub>)

MetHb<sub>v</sub> e COHb<sub>v</sub> são opcionais e podem ser substituídos por constantes através da configuração.

**· Sobre os parâmetros de entrada (34)** 

- **Etapa 1** O software realiza verificações de entrada na SpO<sub>2</sub> e nos resultados venosos medidos no analisador.
	- u Sobre as verificações de entrada (37)
	- **E** Detalhes sobre as verificações de entrada (74)
- **Etapa 2** Os resultados venosos de pH<sub>v</sub>, p<sub>v</sub>CO<sub>2</sub>, p<sub>v</sub>O<sub>2</sub>, S<sub>v</sub>O<sub>2</sub>, tHb<sub>v</sub>, MetHb<sub>v</sub> e COHb<sub>v</sub> são usados para calcular a concentração total de  $CO<sub>2</sub>$  (t<sub>v</sub>CO<sub>2</sub>), a concentração total de  $O<sub>2</sub>$  (t<sub>v</sub>O<sub>2</sub>), o excesso de bases (BE<sub>v</sub>) e a concentração de 2,3-difosfoglicerato (2,3-DPG<sub>v</sub>) no sangue venoso para o qual a curva de dissociação de oxigênio passa através das p $O_{2v}$  e S $O_{2v}$  venosas medidas. [2].

Esses cálculos são realizados utilizando-se um simulador de massa-ação ácido-base e de equilíbrio de massa descrito na seguinte seção:

u O simulador de massa-ação ácido-base e equilíbrio de massa (68)

Etapa 3 Supõe-se que a concentração de hemoglobina (tHb), a concentração total de tampão não bicarbonato plasmático (tNBB<sub>D</sub>), a concentração de 2,3-DPG e BE são iguais no sangue arterial e no sangue venoso:

> $tHb<sub>a</sub> = tHb<sub>v</sub>$  $tNBB<sub>na</sub> = tNBB<sub>ax</sub>$  $2,3$ -DPG<sub>a</sub> = 2,3-DPG<sub>v</sub>  $BE<sub>a</sub> = BE<sub>v</sub>$

**Etapa 4** A concentração total de  $O_2$  e  $CO_2$  no sangue arterial é calculada simulando a adição de uma concentração de O2 (ΔO2) O2 (ΔO2) ao sangue venoso, e a remoção de uma concentração de  $CO<sub>2</sub>$  (ΔCO<sub>2</sub>, onde ΔCO<sub>2</sub> = RQ ΔO<sub>2</sub>) do sangue venoso:

tO<sub>2.a</sub> = tO<sub>2.v</sub> +  $\Delta$ O<sub>2</sub>  $tCO<sub>2a</sub> = tCO<sub>2v</sub> - RQ *  $\Delta O_2$$ 

Os valores calculados do sangue arterializado tCO<sub>2</sub>(B)<sub>a,c</sub>,  $tO_2(P)_{ac}$ , tHb<sub>a</sub>, BE<sub>ac</sub>, t<sub>a</sub>NBB<sub>p</sub> e DPG<sub>a</sub> são, em seguida, usados para calcular as variáveis restantes descrevendo o sangue arterializado, ou seja, p $H_{ac}$ , p<sub>a</sub>CO<sub>2,c</sub>, p<sub>a</sub>O<sub>2,c</sub> e  $S_aO_{2c}$ . Este cálculo também utiliza o simulador de massaação ácido-base e equilíbrio de massa, mas em uma reversão do processo.

**Etapa 5** A saturação de oxigênio arterializado calculada  $S_aO_2$  é comparada com a medida pelo oxímetro de pulso  $(SpO<sub>2</sub>)$ . A diferença entre os dois fornece um  $\text{erro} = S_a \cdot 0$ ,  $-Sp \cdot 0$ .

> Variando o valor de  $\Delta O_2$  e repetindo a etapa 4, encontrase um valor de ΔO<sub>2</sub> para o qual o erro é zero. Esta ΔO<sub>2</sub> representa a concentração de O<sub>2</sub> adicionado, e RQ multiplicado por ΔO<sub>2</sub> a concentração de CO<sub>2</sub> removido, que transforma sangue venoso em arterializado. Para este valor de  $\Delta O<sub>2</sub>$ , os valores calculados de todas as variáveis que descrevem o sangue arterializado devem ser iguais aos valores arteriais medidos.

> Os resultados arteriais calculados incluem os seguintes:

- $\bullet$  pH<sub>a.c</sub>
- $\bullet$  p<sub>a</sub>CO<sub>2c</sub>
- $p_aO_{2c}$  (até 10 kPa)
- $\blacksquare$  HCO<sub>3</sub><sup>-</sup>(P)<sub>a,c</sub>
- Excesso de bases  $(BE_{0.6})$
- $\bullet$  tO<sub>2a.c</sub>
- $\bullet$  tCO<sub>2</sub>(B)<sub>a.c</sub>

Recurso opcional:

Se o FiO<sub>2</sub> for inserido no analisador, o software calcula o índice  $P/F = p_aO_2/FiO_2$ . O índice  $P/F$  representa o índice de oxigenação e é utilizado para o cálculo do escore SOFA e avaliação da hipoxemia, p. ex., em pacientes ventilados.

#### ■ Sobre os resultados arteriais calculados (34)

Etapa 6 Antes do processo matemático ser concluído, o software realiza várias verificações de saída sobre os resultados arteriais calculados.

■ Sobre as verificações de saída (38)

### O simulador de massa-ação ácido-base e equilíbrio de massa

O algoritmo usa modelos matemáticos de ácido-base e química sanguínea de Rees e Andreassen [2].

O modelo combinado é um conjunto abrangente de equações conectadas de massa-ação e equilíbrio de massa. Ele mantém o controle das massas de  $CO<sub>2</sub>, O<sub>2</sub>$ , efeitos vinculantes à hemoglobina (transporte de oxigênio e não transporte de oxigênio) e a relação entre os valores de  $pO<sub>2</sub>$  e  $SO<sub>2</sub>$  no sangue (conhecida como curva de dissociação de oxigênio). Ele representa os tampões de bicarbonato e de não bicarbonato no plasma, e o tampão nas cadeias laterais e da extremidade amino da molécula de hemoglobina.

O modelo considera os efeitos de Bohr-Haldane [3] [2]. Neste modelo, o BE é definido como a concentração de ácido forte necessária para titular o sangue totalmente oxigenado até um

 $pH_p = 7,4$ , em um  $pCO_2 = 5,33$  kPa.

O p subscrito denota a fração de plasma de sangue.

Na definição convencional (chamada excesso de bases real (ABE)), o BE é definido sem oxigenar totalmente o sangue. Devido aos efeitos de Bohr-Haldane, os valores de ABE dependem, portanto, do nível de oxigênio e não são os mesmos no sangue arterial e venoso, mesmo na ausência ou adição de ácido/base no sangue a partir do tecido. Na definição de BE usada aqui, os valores de BE são independentes do nível de  $O<sub>2</sub>$  e só mudarão se ácidos ou bases fortes forem adicionados. Portanto, o modelo considera os efeitos de Bohr-Haldane [1].

## Validação

O desempenho do software foi validado em diversos estudos de validação de desempenho nos quais as medidas de gasometria venosa e de SpO<sub>2</sub> convertidas em resultados arteriais pelo software foram comparadas a medições simultâneas de gasometria arterial.

#### Nesta seção

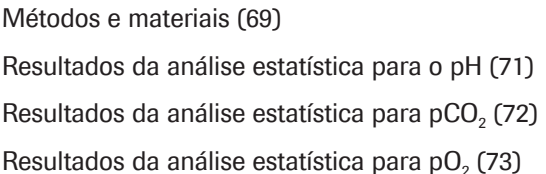

### Métodos e materiais

Os indivíduos incluídos eram pacientes adultos (>18 anos) de departamentos de emergência, departamentos pulmonares e unidades de terapia intensiva com diversos diagnósticos, incluindo DPOC, sepse, asma, pneumonia e câncer de pulmão.

Idealmente, o par de amostras deve ser coletado simultaneamente. Nos estudos, o tempo entre a coleta das amostras de gasometria arterial (ABG) e as amostras periféricas de sangue venoso (VBG) utilizadas para cálculo dos resultados arteriais foi tipicamente entre 1 e 5 minutos.

A figura a seguir ilustra a técnica utilizada nos estudos para a coleta de amostras de sangue:

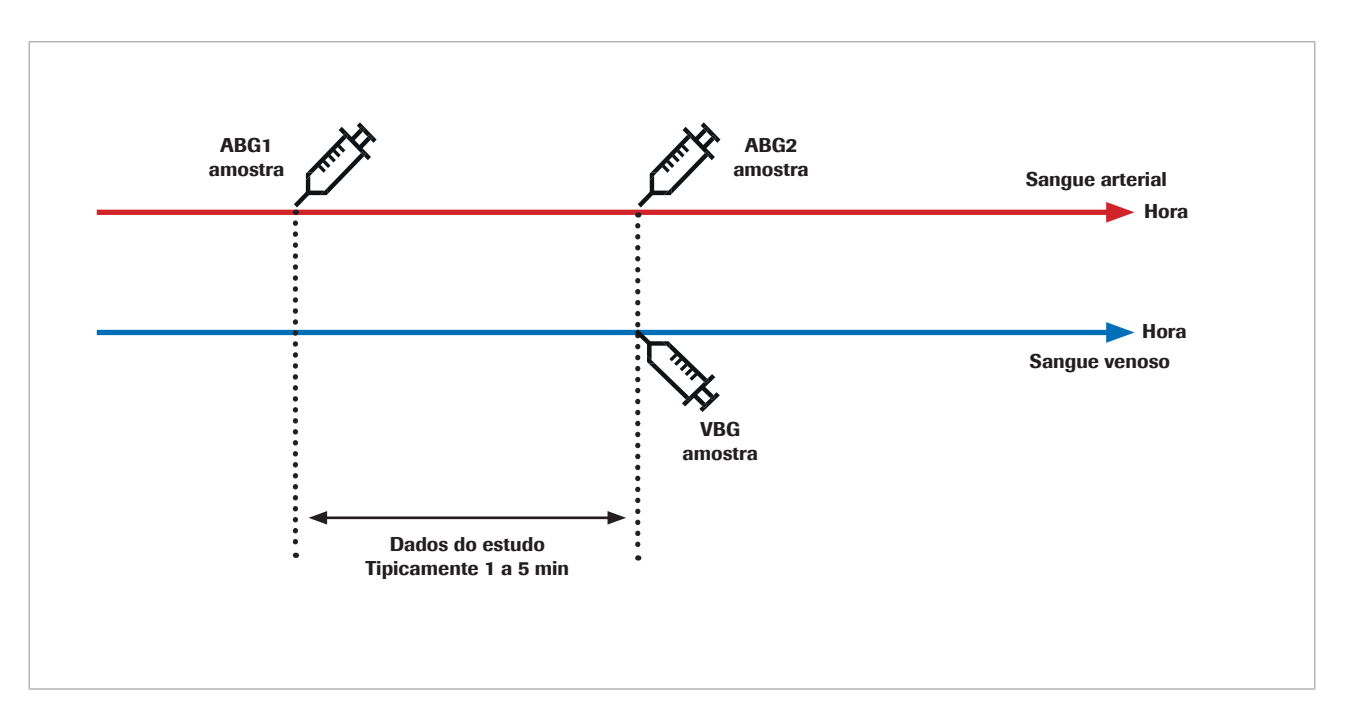

A repetibilidade tanto do gás arterial quanto do gás venoso é afetada por erros pré-analíticos no período de tempo da coleta à análise da amostra de sangue, e por erros analíticos. Além disso, tanto o gás arterial quanto o gás venoso são afetados por flutuações biológicas.

Ao comparar duas medidas subsequentes em um espécime humano, a alteração biológica exerce um impacto no resultado. Isso se torna evidente ao comparar as medições de referência de gasometria arterial com os resultados arteriais calculados pelo software e as medições repetidas de gasometria arterial.

Um estudo de Toftegaard et al. [4] mostrou que a repetibilidade dos resultados calculados pelo software versus a gasometria arterial é comparável à repetibilidade dos gases sanguíneos arteriais para os parâmetros de gasometria, incluindo pH, pCO<sub>2</sub> e pO<sub>2</sub> (até 10 kPa/75 mmHg).

 $\therefore$   $\therefore$  Em estudos pilotos e clínicos utilizando a gasometria arterial medida como referência, observe as seguintes precauções:

- Coletar amostras de sangue arterial e venoso simultaneamente.
- Garantir a alta qualidade na coleta de amostras. Excluir as amostras com indícios de erros pré-analíticos.
- Certifique-se da estabilidade ventilatória do paciente antes e durante a coleta da amostra.

### Resultados da análise estatística para o pH

Para o pH, os seguintes gráficos mostram o desempenho do software e uma medição repetida de gasometria arterial em comparação com uma medição de gasometria arterial de referência:

• Pontos pretos:

resultados arteriais calculados pelo software (CAR) representados graficamente versus os valores de gasometria arterial (ABG1) (dados agrupados de [4] [5] [6] [7])

Pontos vermelhos:

valores de gasometria arterial (ABG2) representados graficamente versus os valores de gasometria arterial (ABG1) [4]

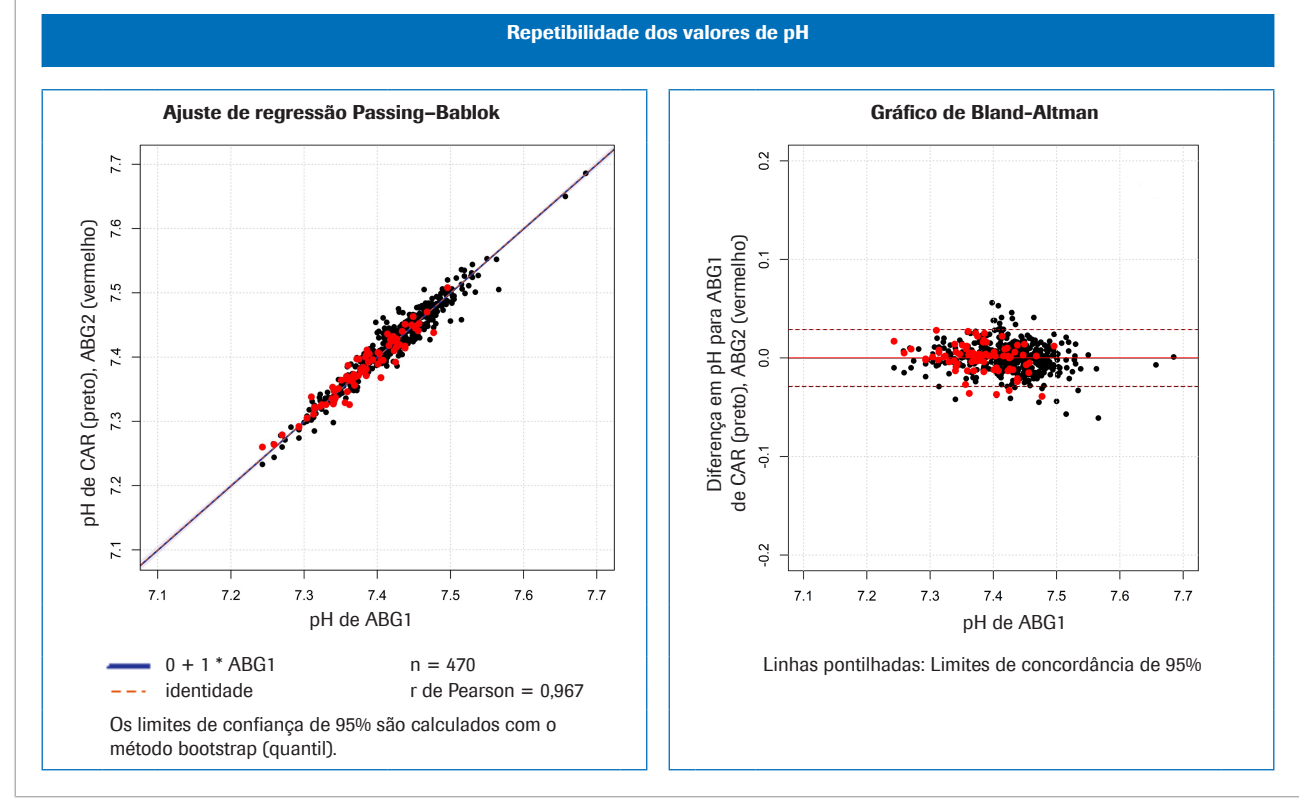

w Esquerda: comparação do método para pH; direita: Gráfico de Bland-Altman para pH

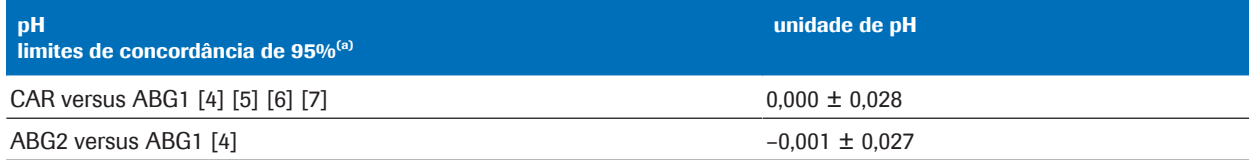

(a) Limites de concordância de 95% = diferença média ±1,96 \* desvio padrão (SD)

**EE** Variação estatística para dados agrupados de pH

### Resultados da análise estatística para pCO<sub>2</sub>

Para a pCO<sub>2</sub>, os seguintes gráficos mostram o desempenho do software e uma medição repetida de gasometria arterial em comparação com uma medição de gasometria arterial de referência:

• Pontos pretos:

resultados arteriais calculados pelo software (CAR) representados graficamente versus os valores de gasometria arterial (ABG1) (dados agrupados de [4] [5] [6] [7])

Pontos vermelhos: valores de gasometria arterial (ABG2) representados graficamente versus os valores de gasometria arterial (ABG1) [4]

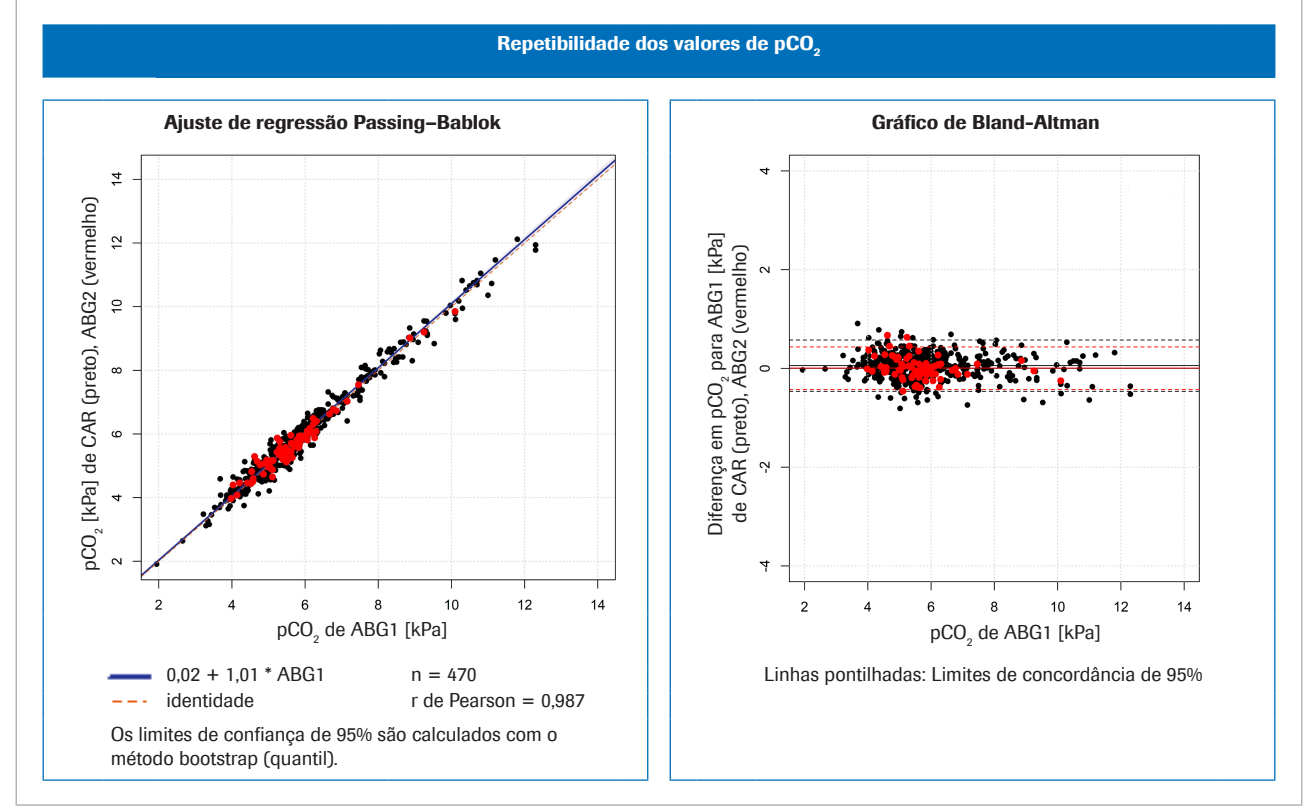

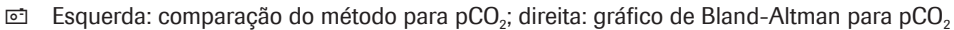

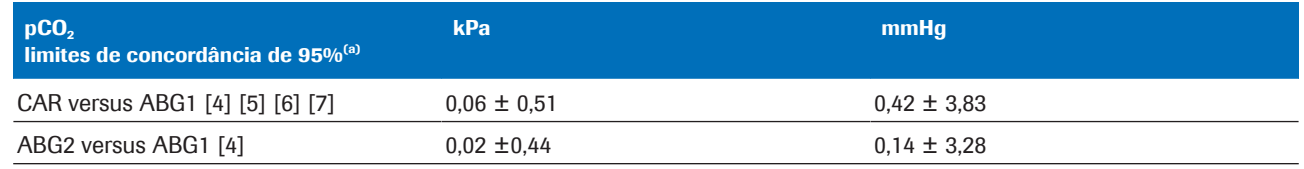

(a) Limites de concordância de 95% = diferença média ±1,96 \* desvio padrão (SD)

 $\equiv$  Variação estatística para dados agrupados de pCO<sub>2</sub>
# Resultados da análise estatística para pO<sub>2</sub>

Para a pO<sub>2</sub>, os seguintes gráficos mostram o desempenho do software e uma medição repetida de gasometria arterial em comparação com uma medição de gasometria arterial de referência:

• Pontos pretos:

resultados arteriais calculados pelo software (CAR) representados graficamente versus os valores de gasometria arterial (ABG1) (dados agrupados de [4] [5] [6] [7])

Pontos vermelhos: valores de gasometria arterial (ABG2) representados graficamente versus os valores de gasometria arterial (ABG1) [8]

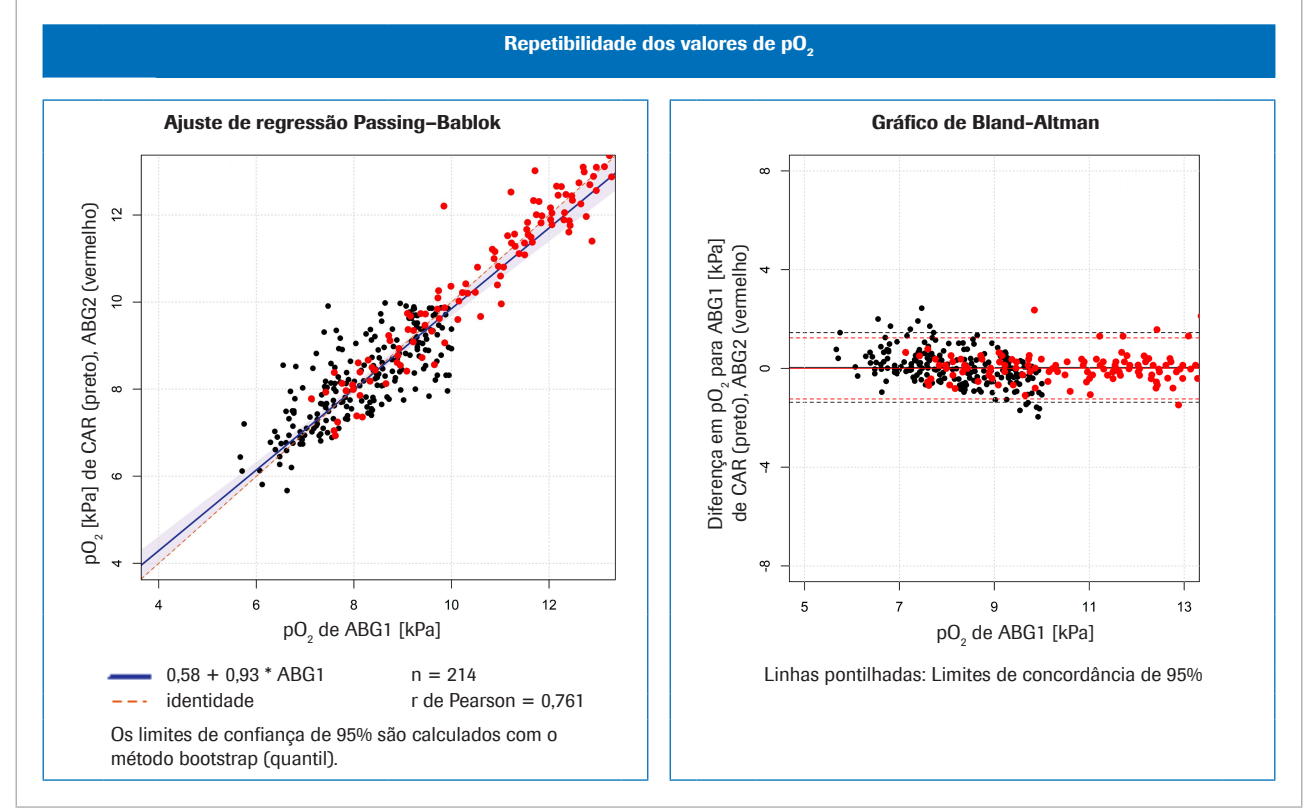

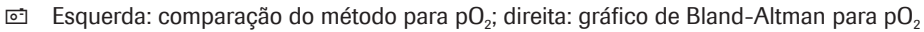

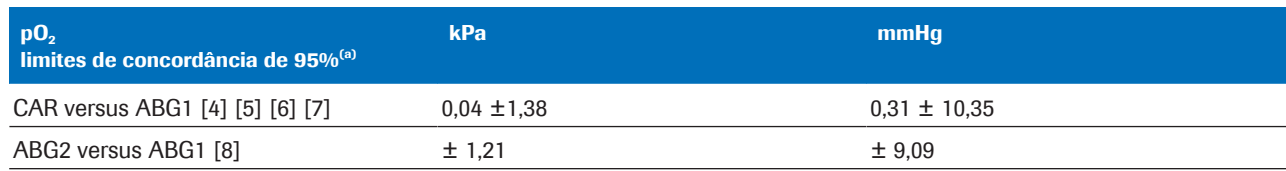

(a) Limites de concordância de 95% = diferença média ±1,96 \* desvio padrão (SD)

 $\equiv$  Variação estatística para dados agrupados de pO<sub>2</sub>

# Robustez

#### Nesta seção

Robustez da entrada (74)

Consequências de medidas de SpO<sub>2</sub> imprecisas ou com falhas (75)

# Robustez da entrada

Detalhes sobre as verificações de entrada

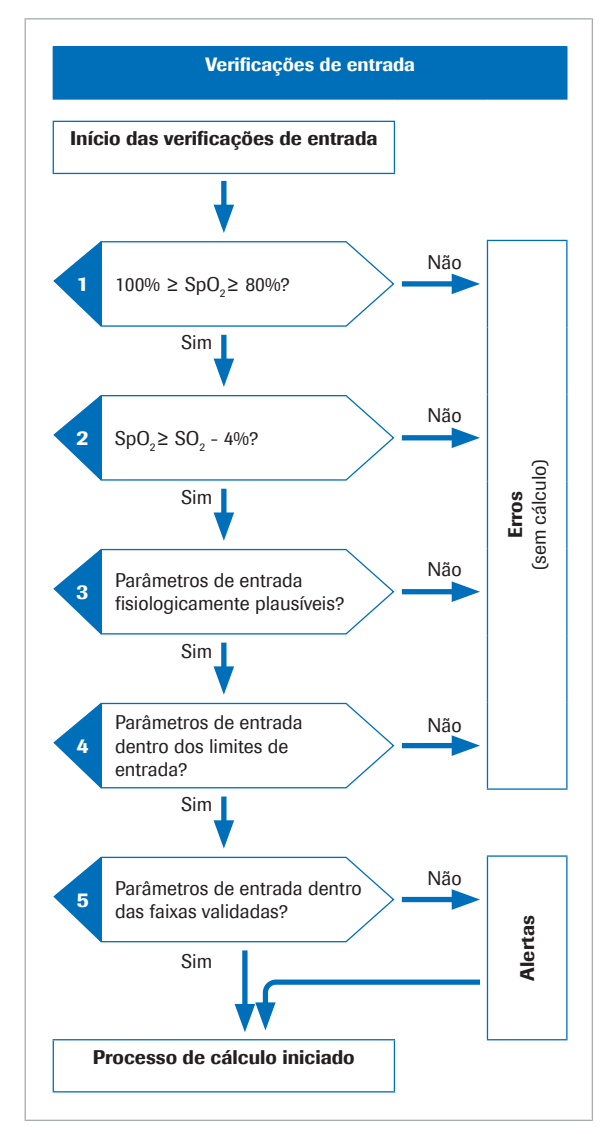

Antes do processo matemático ser iniciado, o software realiza várias verificações de entrada:

- 1. O valor de SpO<sub>2</sub> deve estar dentro do intervalo de 80%(2) até 100%.
- 2. O valor de SpO<sub>2</sub> deve ser maior do que o valor de  $S<sub>v</sub>O<sub>2</sub>$  menos 4%.

A tolerância de 4% na SpO<sub>2</sub> é para acomodar a seguinte situação: Em pacientes nos quais o sangue arterial corre pelos tecidos com metabolismo muito pequeno, os valores venosos estarão próximos dos valores arteriais. No entanto, devido à tolerância na oximetria de pulso e ao teste de gasometria, o valor de SpO<sub>2</sub> medido pode estar ligeiramente abaixo do valor de  $S_vO_z$ . Nesses casos, o valor de  $S_vO_z$  é usado para o cálculo dos resultados arteriais.

- 3. Os parâmetros de entrada devem ser fisiologicamente plausíveis.
- 4. Os parâmetros de entrada devem estar dentro dos limites de entrada.

Se alguma das verificações de entrada nas etapas 1 a 4 falhar, o software gera um erro que explica a sua causa. Nenhum resultado arterial será calculado.

5. Se um ou mais dos parâmetros de entrada excederem os intervalos de referência, os resultados arteriais calculados serão indicados.

O software reporta apenas os resultados arteriais calculados se eles forem aprovados pelas verificações adicionais de saída.

**E** Sobre as verificações de entrada e saída (37)

 $(2)$  A predefinição é de 80%, mas pode ser tão baixa quanto 75% por configuração.

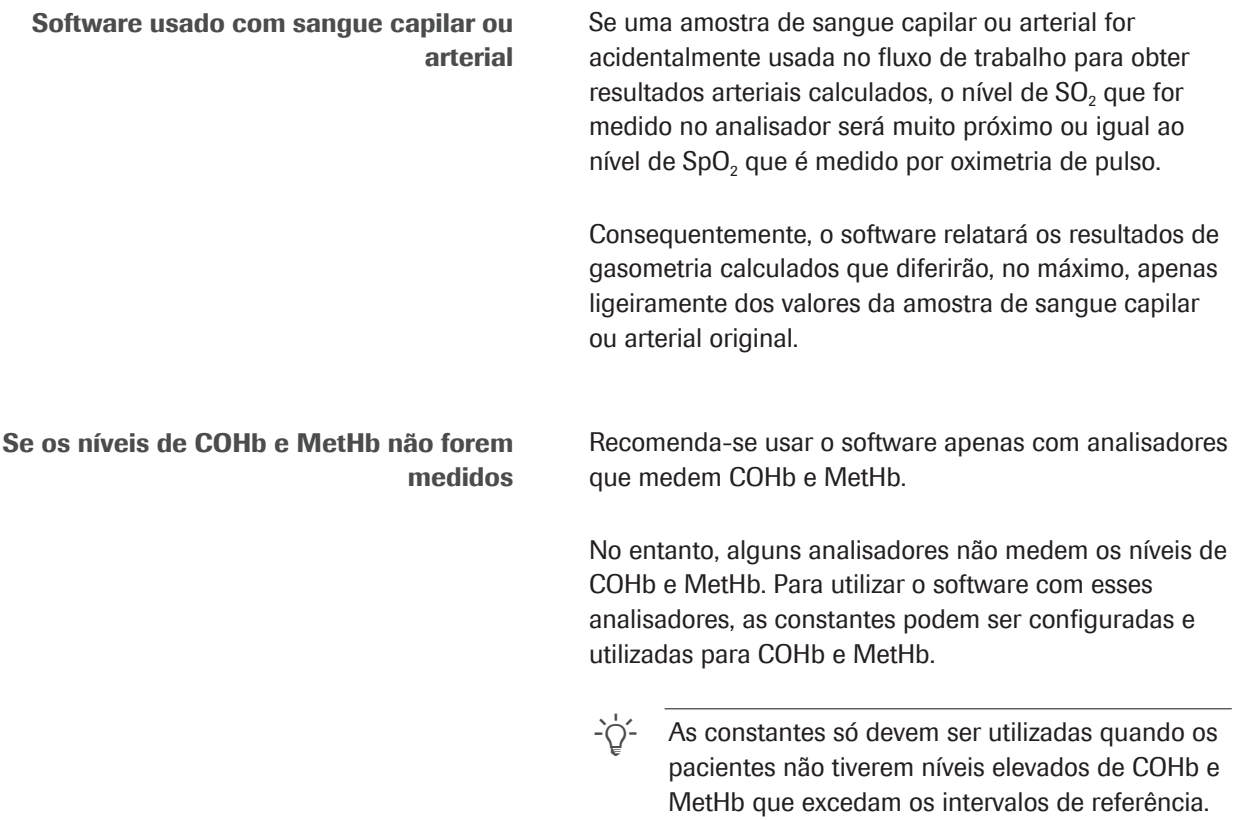

# Consequências de medidas de SpO $_2$  imprecisas ou com falhas

O uso de oximetria de pulso para estimar o nível de saturação arterial tem uma certa variabilidade de paciente para paciente. Para receber a certificação ISO 80601-2-61, os oxímetros de pulso devem ter um desempenho de ±4%, mas na praxe clínica, este pode ser de até 10%.

A subestimação da  $SpO<sub>2</sub>$  não é incomum, por exemplo, se o oxímetro de pulso captar um sinal ruim devido à má perfusão periférica, posicionamento incorreto do sensor ou motivo similar. Outra fonte de erro é a inserção incorreta do valor de SpO<sub>2</sub> medido no analisador de gasometria.

A arterialização do p $H_{ac}$  e p<sub>a</sub>CO<sub>2</sub>, depende da diferença entre a SpO<sub>2</sub> e a SO<sub>2</sub> venosa:

- Uma pequena diferença causa uma pequena correção
- Uma grande diferença causa uma grande correção

A arterialização da  $p_aO_{2,c}$  depende do valor absoluto de  $SpO<sub>2</sub>$ e da intersecção com a curva de dissociação de oxigênio. A precisão da  $p_aO_{2,c}$  calculada é menos sensível aos valores de  $SpO<sub>2</sub>$  imprecisos de aproximadamente 95% e abaixo, enquanto é mais sensível aos valores de SpO<sub>2</sub> de aproximadamente 96% e acima.

A tabela ilustra o impacto típico das variações de  $SpO<sub>2</sub>$ sobre os resultados arteriais calculados pelo software:

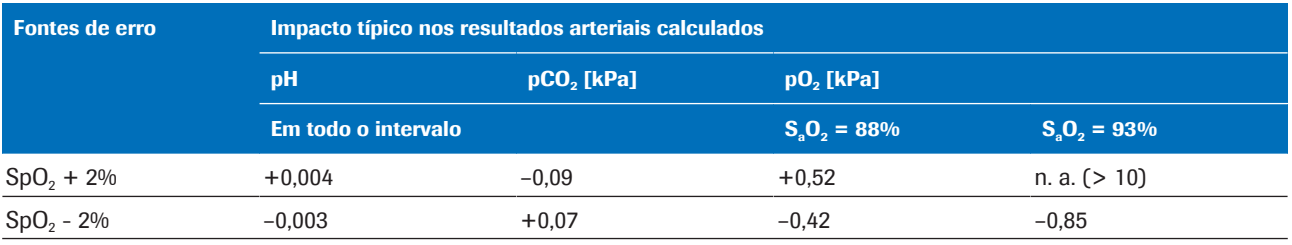

 $\equiv$  Impacto das variações de SpO<sub>2</sub> sobre os resultados arteriais calculados [1]

Para ilustrar o efeito de medições imprecisas ou com falhas de SpO<sub>2</sub>, foram selecionados 3 exemplos baseados em dados reais de gasometria venosa de pacientes e a simulação de valores de SpO<sub>2</sub>.

As tabelas mostram os resultados arteriais calculados para o valor medido de SpO<sub>2</sub> bem como para valores simulados de SpO<sub>2</sub> de  $\pm$ 5% e  $\pm$ 10%.

Exemplo 1 • Paciente com DPOC com diferença arteriovenosa média.

- SpO<sub>2</sub> medida a  $88%$ (levemente sobre-estimada,  $S_aO_2 = 85,3\%$ ).
- $\bullet$  Não é possível efetuar a simulação de SpO<sub>2</sub> de -10% (por causa do limite inferior de 80%).

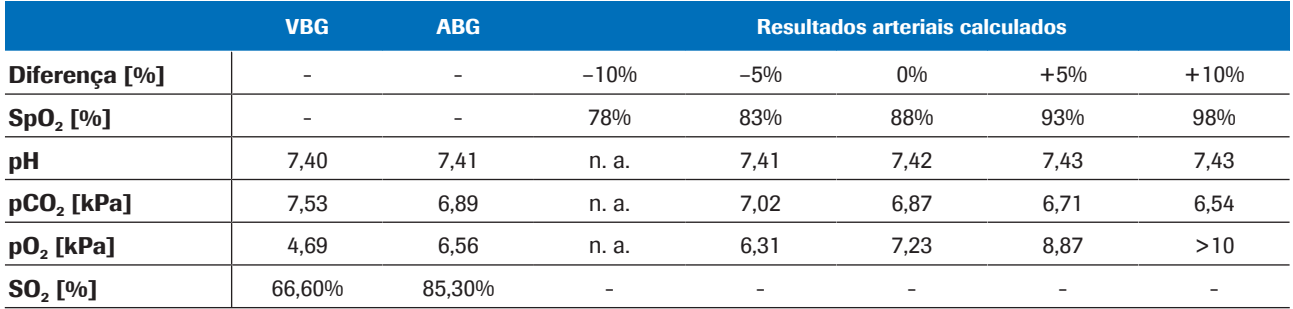

**Exemplo 1** 

- Exemplo 2 Paciente com DPOC com diferenca arteriovenosa muito pequena.
	- SpO<sub>2</sub> medida a 92% (SaO<sub>2</sub>=92,4%).
	- Simulações de SpO<sub>2</sub> de  $\pm 10\%$  não são possíveis (porque  $SpO<sub>2</sub> = 82%$  é menor que  $SO<sub>2</sub> = 90%$  - 4% e porque  $SpO<sub>2</sub> = 102%$  excede 100%).

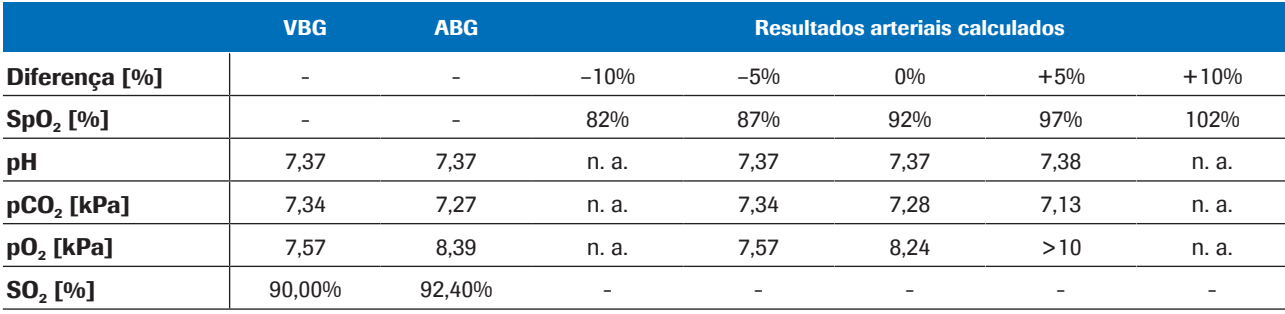

**Exemplo 2** 

- Exemplo 3 Paciente asmático com diferença arteriovenosa muito grande:
	- $Δ_{A-V}pH = 0.063$ ,  $Δ_{A-V}pCO<sub>2</sub> = 2.48$  kPa.
	- SpO<sub>2</sub> medida a 99% (SaO<sub>2</sub> = 97,3%).
	- Não é possível efetuar as simulações de  $SpO<sub>2</sub>$  de +5% e +10% (porque excedem 100%).

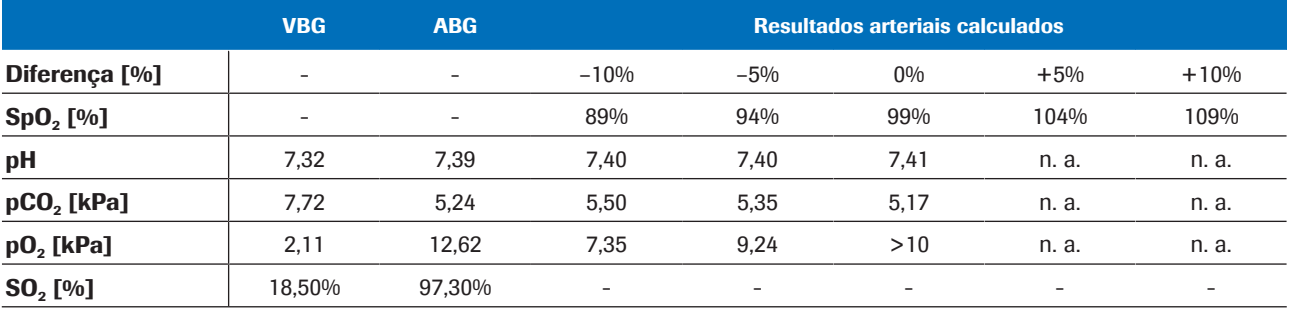

 $\equiv$  Exemplo 3

**Conclusão** Os resultados calculados de p $H_{ac}$  e p<sub>a</sub>CO<sub>2,c</sub> são robustos para valores de entrada de SpO<sub>2</sub> imprecisos ou com falhas. A precisão de  $p_aO_{2c}$  depende da precisão da medição de SpO<sub>2</sub>.

# Bibliografia

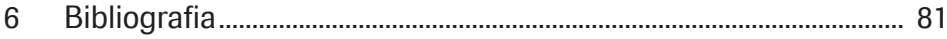

# Bibliografia

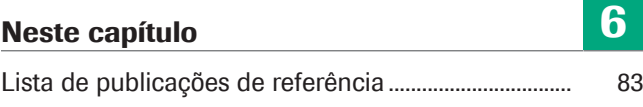

# Lista de publicações de referência

[1] Rees, S E, Toftegaard, M e Andreassen, S. A method for calculation of arterial acid-base and blood gas status from measurements in the peripheral venous blood. *Computer Methods and Programs in Biomedicine*. 2005, Vol. 81, p. 18-25. [2] Rees, S E e Andreassen, S. Mathematical models of oxygen and carbon dioxide storage and transport: The acid-base chemistry of blood. *Critical Reviews in Biomedical Engineering*. 2005, Vol. 33, 3, s. 209-264. [3] Rees, S E, et al. Mathematical modelling of the acid-base chemistry and oxygenation of blood: a mass balance, mass action approach including plasma and red blood cells. *European Journal of Applied Physiology*. 2010, Vol. 108, s. 483-494. [4] Toftegaard, M, Rees, S E e Andreassen, S. Evaluation of a method for converting venous values of acid-base and oxygenation status to arterial values. *European Journal of Emergency Medicine*. 2009, Vol. 26, s. 268-272. [5] Rees, S E, et al. Calculating acid-base and oxygenation status during COPD exacerbation using mathematically arterialised venous blood. *Clin Chem Lab Med*. 2012, Vol. 50, 12. [6] Thygesen, G, et al. Mathematical arterialization of venous blood in emergency medicine patients. *European Journal of Emergency Medicine*. 2011. [7] Ekström, M, et al. Calculated arterial blood gas values from a venous sample and pulse oximetry: Clinical validation. *PLoS ONE*. 2019, 14(4): e0215413. [8] Mallat, J, et al. Repeatability of Blood Gas Parameters, pCO2 Gap, and pCO2 Gap to Arterial-to-Venous Oxygen Content Difference in Critically Ill Adult Patients. *Medicine*. 2015, Vol. 94, 3.

# Glossário

#### 2,3-difosfoglicerato

Fosfato orgânico presente em eritrócitos que altera a afinidade da hemoglobina pelo oxigênio.

#### bicarbonato

Eletrólito encontrado no sangue e em outros fluidos corporais. É necessário regular o nível de pH do corpo.

#### carboxi-hemoglobina

Forma anormal de hemoglobina que é ligada ao monóxido de carbono, o que prejudica a liberação de oxigênio da hemoglobina.

#### excesso de base

Quantidade de ácido forte que deve ser adicionada a cada litro de sangue totalmente oxigenado para retornar o pH para 7,40 a uma temperatura de 37 °C e uma pCO2 de 40 mmHg (5,3 kPa).

#### excesso de base real

Excesso de bases que é efetivamente encontrado no sangue.

#### hemoglobina total

Parâmetro que fornece informações sobre a quantidade total de hemoglobina no sangue.

#### meta-hemoglobina

Forma de hemoglobina em que o ferro no grupo heme está no estado férrico e, portanto, é incapaz de se ligar ao oxigênio e transportá-lo para os tecidos.

#### pH

Parâmetro que fornece informações sobre a acidez ou a alcalinidade de uma amostra.

#### pressão parcial de dióxido de carbono

Parâmetro que fornece informações sobre a quantidade de dióxido de carbono dissolvido no sangue.

#### pressão parcial de oxigênio

Parâmetro que fornece informações sobre a quantidade de oxigênio dissolvida no sangue.

#### saturação de oxigênio arterial

Parâmetro que fornece informações sobre a quantidade de oxigenação de hemoglobina no compartimento arterial do sistema circulatório.

#### saturação de oxigênio periférica

Parâmetro que fornece informações sobre o nível de saturação de oxigênio no sangue periférico e que geralmente é medido com um oxímetro de pulso.

#### saturação venosa de oxigênio

Parâmetro que fornece informações sobre o teor de oxigênio do sangue retornando para o lado direito do coração depois de perfundir todo o corpo.

# Índice remissivo

### A

Alertas, 55

Analisadores – usando software, 48

## C

Contraindicações, 32

# D

de referência

– Intervalos, 32, 37

# E

Entrada

– limites, 37

– parâmetros, 34

– verificações, 37

Erros, 55

# F

Fluxo de trabalho

– usuário, 47

## I

Intervalos de referência, 32, 37

## L

Limitações, 32

Limites

– entrada, 37

– saída, 38

## M

Modelos matemáticos, 68

# P

Parâmetros – entrada, 34

– saída, 34

Pré-requisitos, 32

Princípios, 63

# R

Relatórios

– alertas, 39, 40

- erros, 39, 41
- parâmetro, 39
- resultados arteriais calculados, 39
- resultados venosos, 39
- sem alertas ou erros, 40

#### Resultados

- arteriais calculados, 34
- venoso, 34
- Robustez, 74
- entrada, 74
- valor de saturação arterial, 75

# S

Saída

- alertas, 55
- erros, 55
- limites, 38
- parâmetros, 34
- resultados arteriais calculados, 34
- verificações, 38

#### **Software**

- Arquitetura de TI, 31
- contraindicações, 32
- fluxo de dados, 31
- fluxo de trabalho do usuário, 47
- intervalos de referência, 32
- limitações, 32
- parâmetros, 34
- parâmetros de entrada, 34
- pré-requisitos, 32
- princípios, 63
- resultados arteriais calculados, 34
- robustez, 74
- saída, 34
- transformação matemática, 64
- usando, 48
- validação, 69
- verificações, 37
- visão geral, 31

## T

Transformação matemática, 64

### V

Validação, 69

– métodos e materiais, 69

Verificações

- entrada, 37
- saída, 38

#### Published by:

Roche Diagnostics International Ltd CH-6343 Rotkreuz Switzerland

www.roche.com